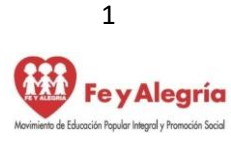

REPÚBLICA BOLIVARIANA DE VENEZUELA Fey Alegría MINISTERIO DEL PODER POPULAR PARA LA EDUCACIÓN UNIDAD EDUCATIVA COLEGIO "JUAN XXIII" BARRIO LIBERTAD – CIUDAD OJEDA – EDO. ZULIA

# **Plan de Actividades Quincenales para Media Técnica**

**Introducción**:

 Continuamos con las guías de trabajo del III momento, sugiriéndote que te organices con el fin que puedas realizar todas las actividades que encontraras en la guía de trabajo. **Es necesario que identifiques cada actividad que realices con tu apellido y nombre, año y sección, área de formación, nombre del docente y número de la guía.** 

Te recordamos revisar el esquema de planificación el cual debe realizarse antes de empezar, comenzando desde el mismo momento que se te entrega el plan.

Del 26 4 al 07 05 21

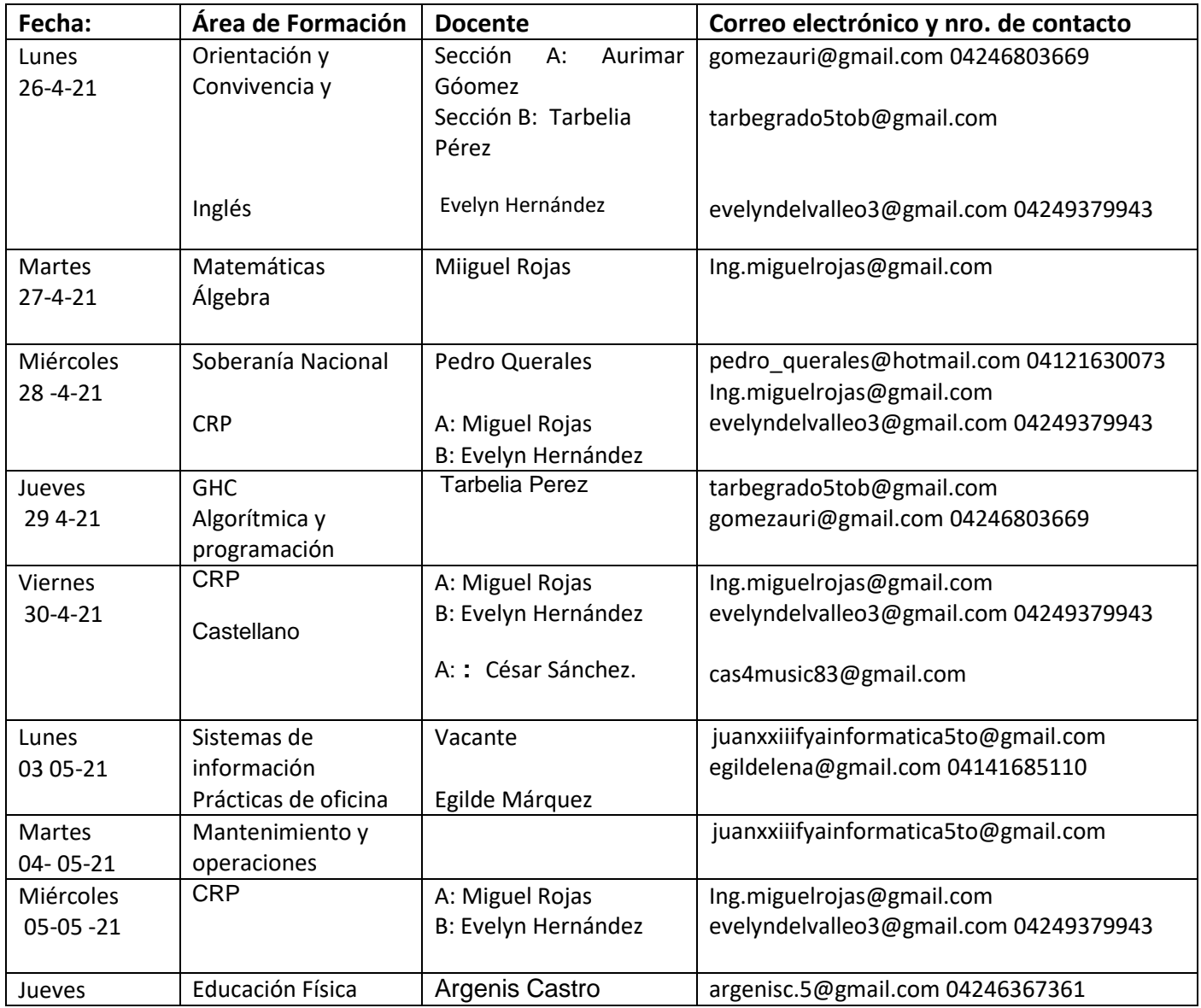

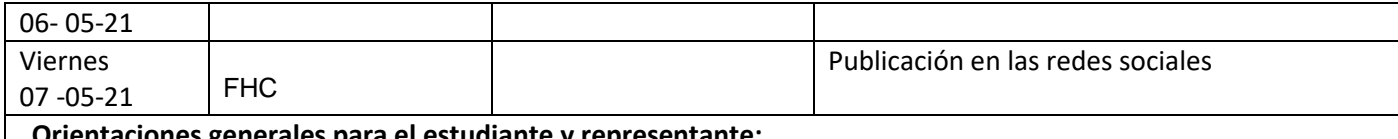

**Orientaciones generales para el estudiante y representante:**

1.- Utiliza los materiales que tienes en casa para elaborar los productos

2.- Organiza tu tiempo.

4. – Las actividades digitales deben ser enviadas al correo del docente del área de formación como fecha tope **11-05-2021**.

5. – La recepción de actividades en físico será **el 11-05-21. De 8:00am a 10:00am.** Se recibirán las actividades de las **Guías 2 y 3. DEBEN SER ENTREGADAS POR EL REPRESENTANTE LEGAL. Si presenta inconveniente para entregar las actividades de la guía 1 en físico, podrás hacerlo en digital hasta el 13-04-2021.** 

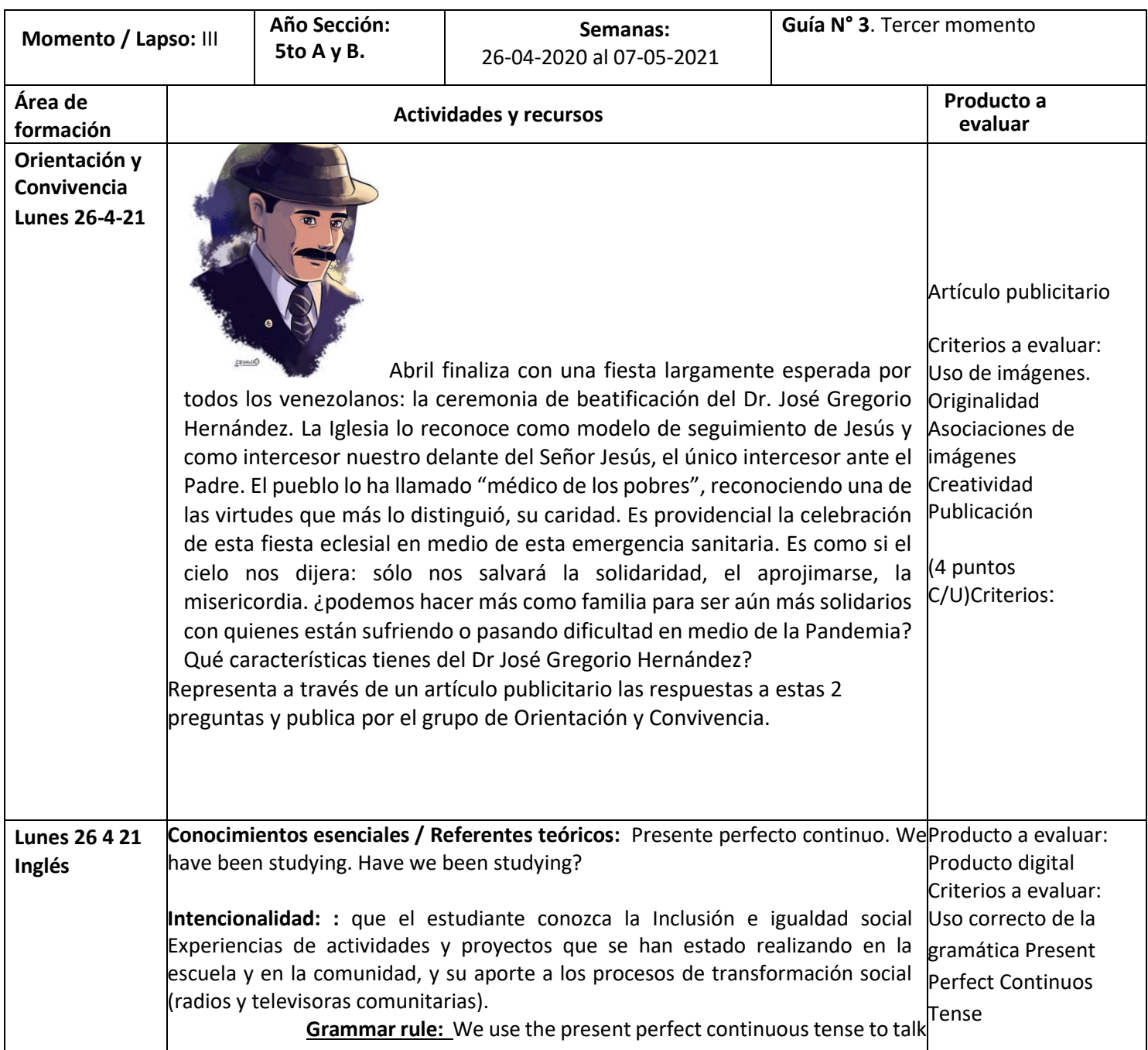

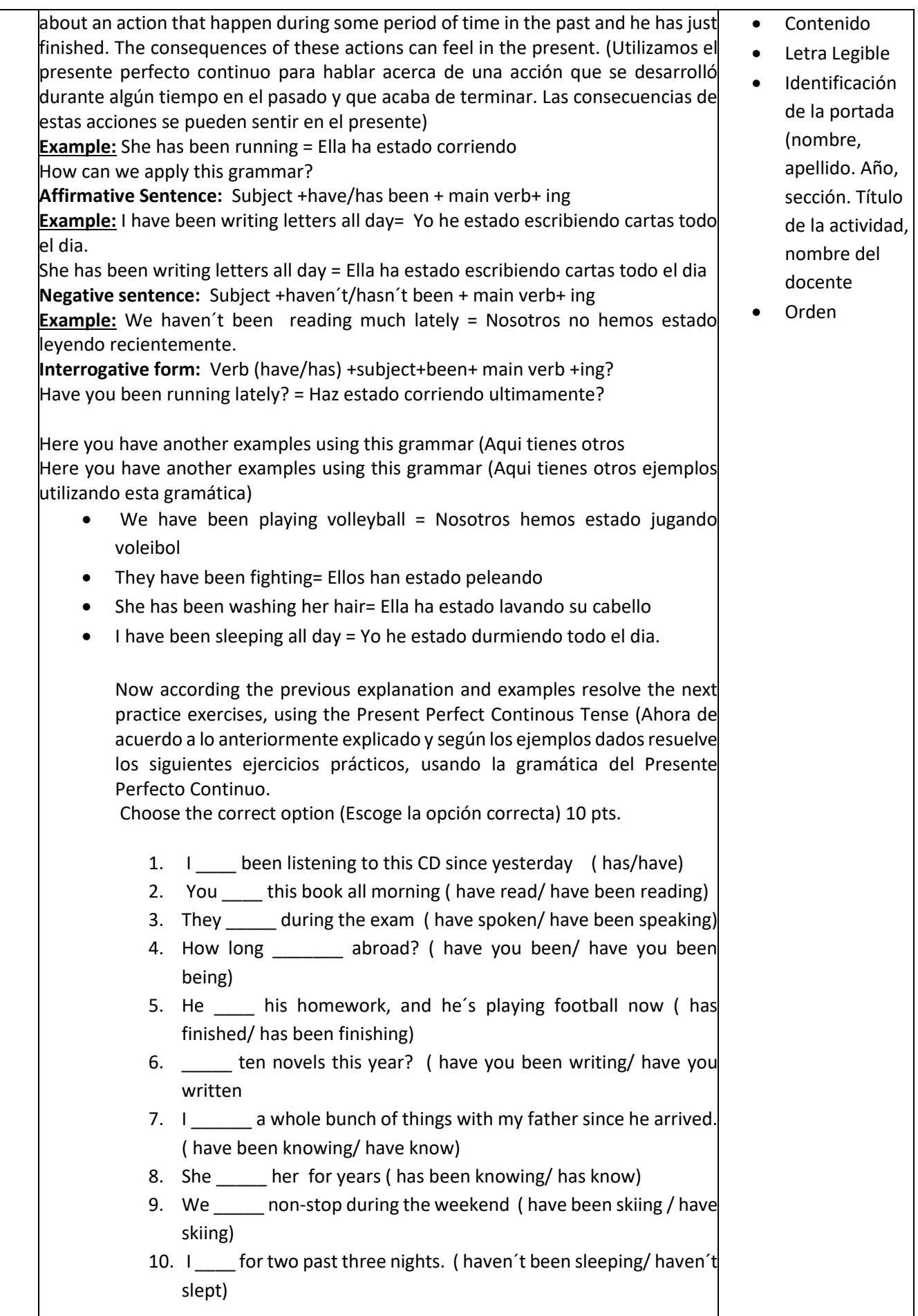

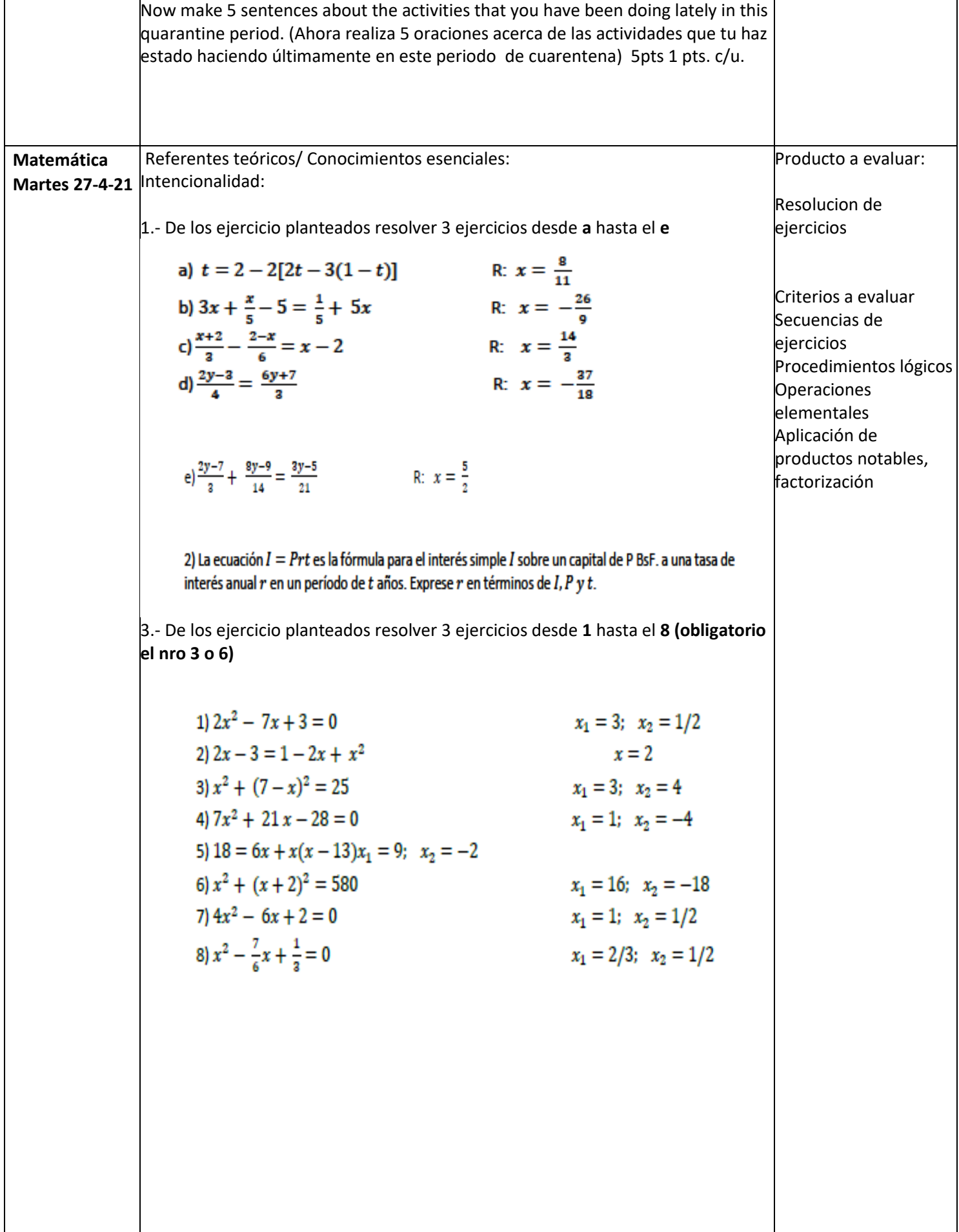

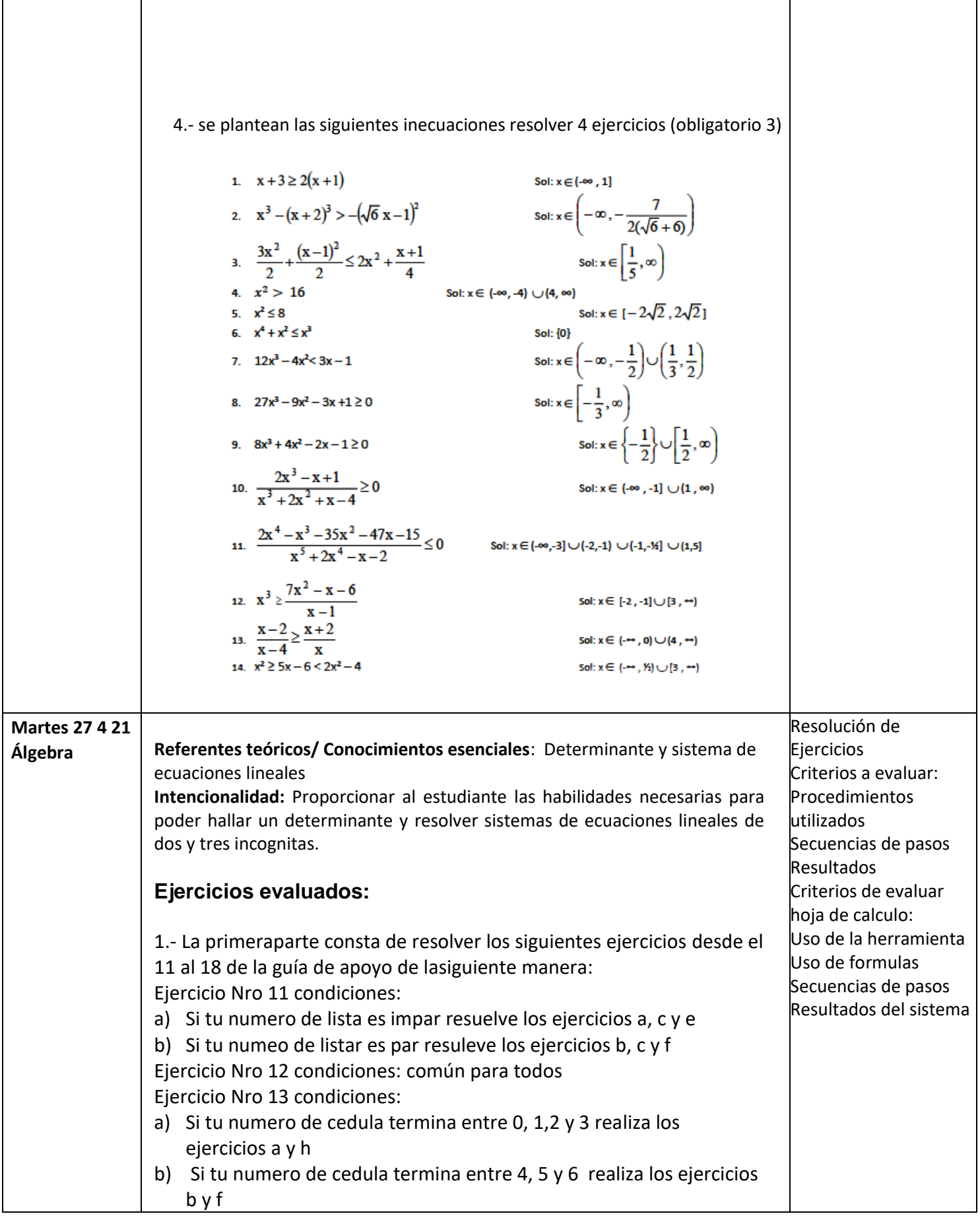

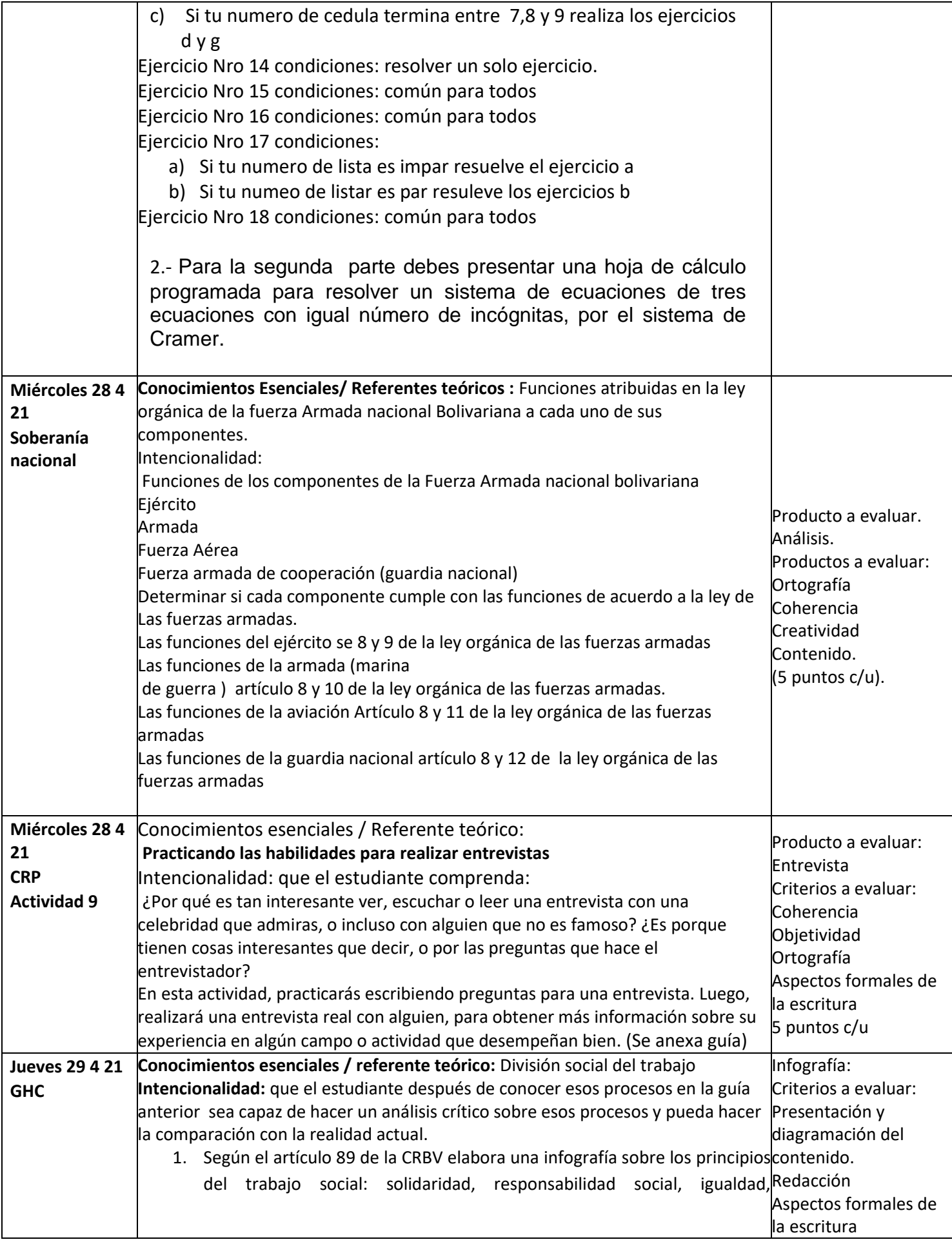

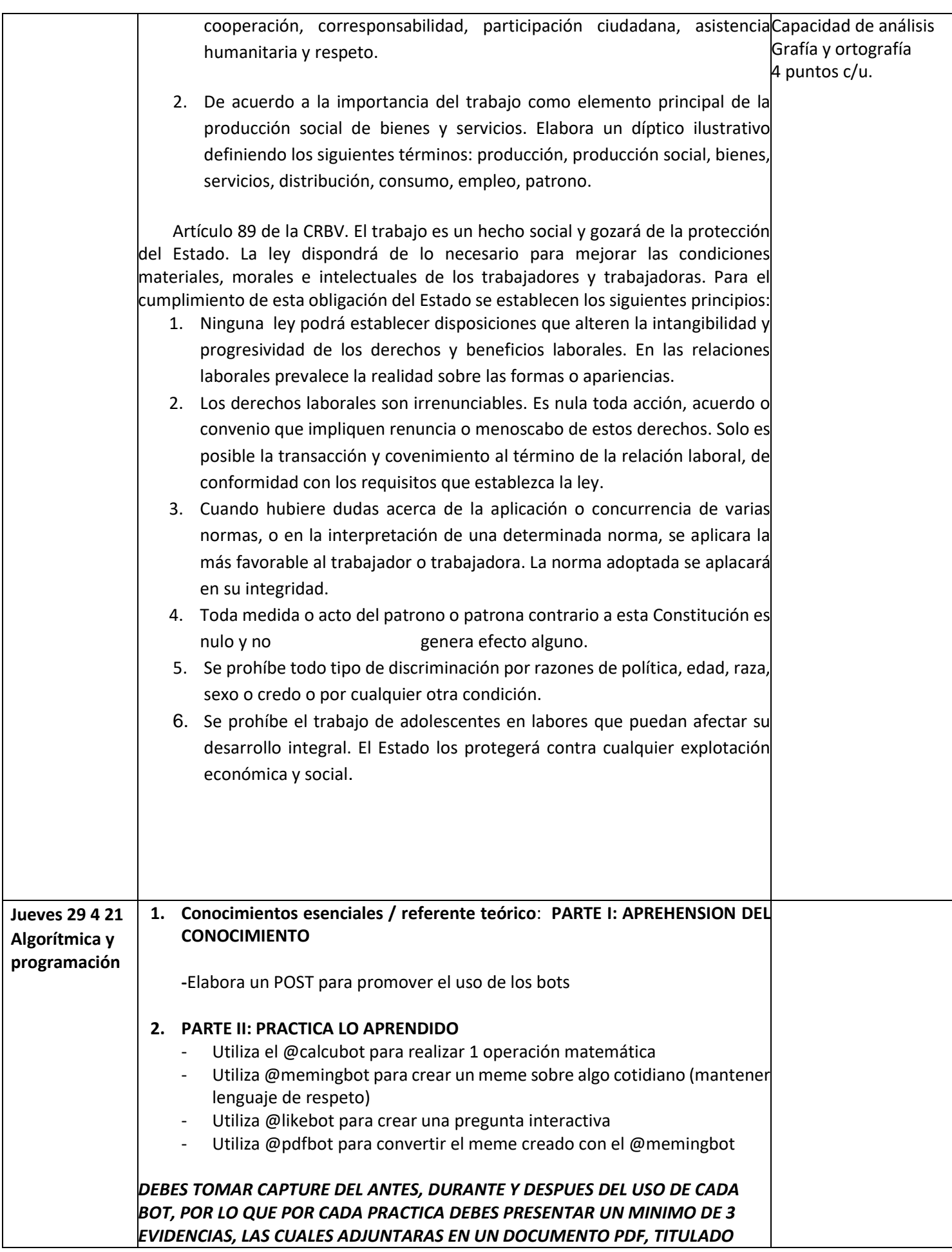

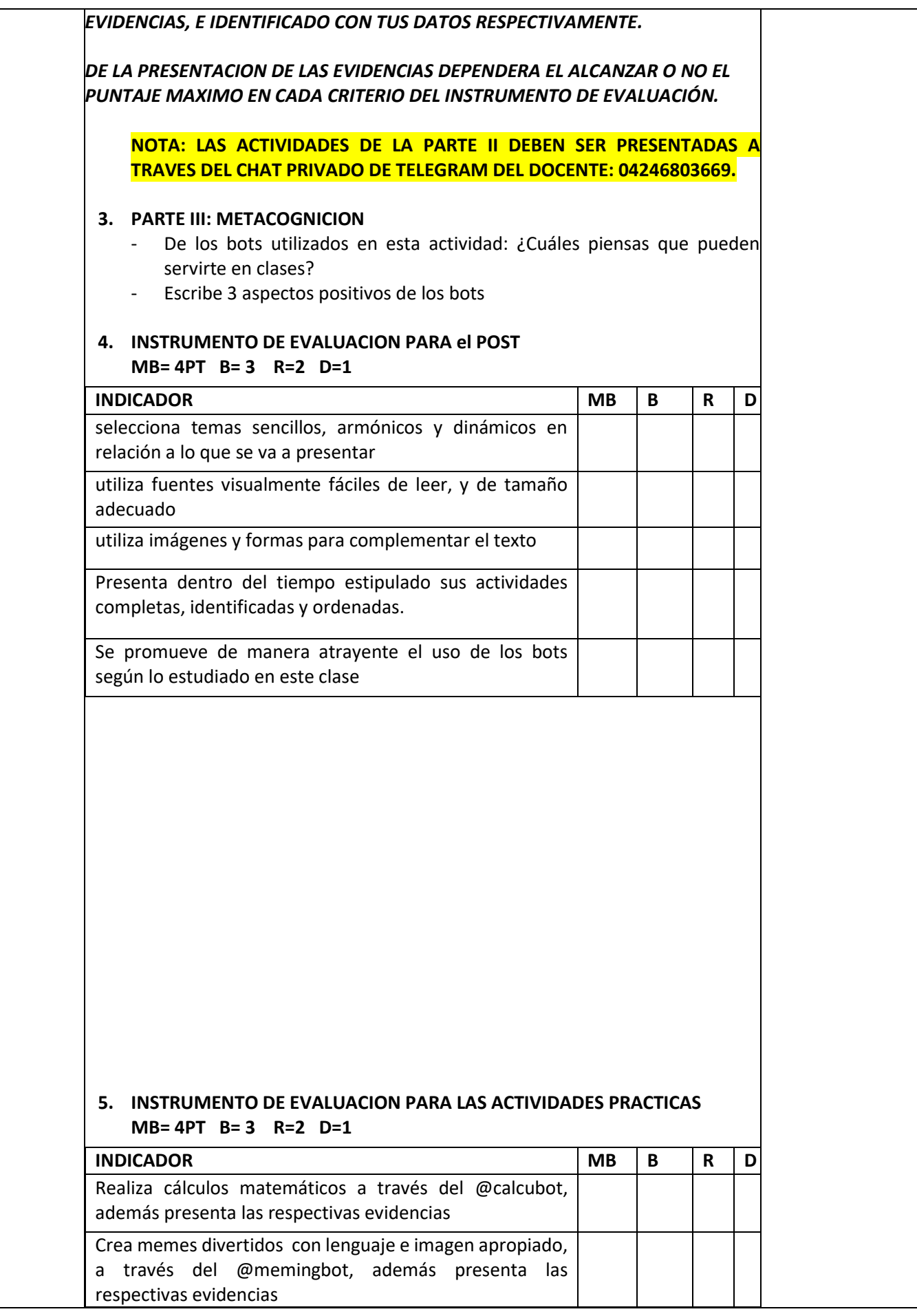

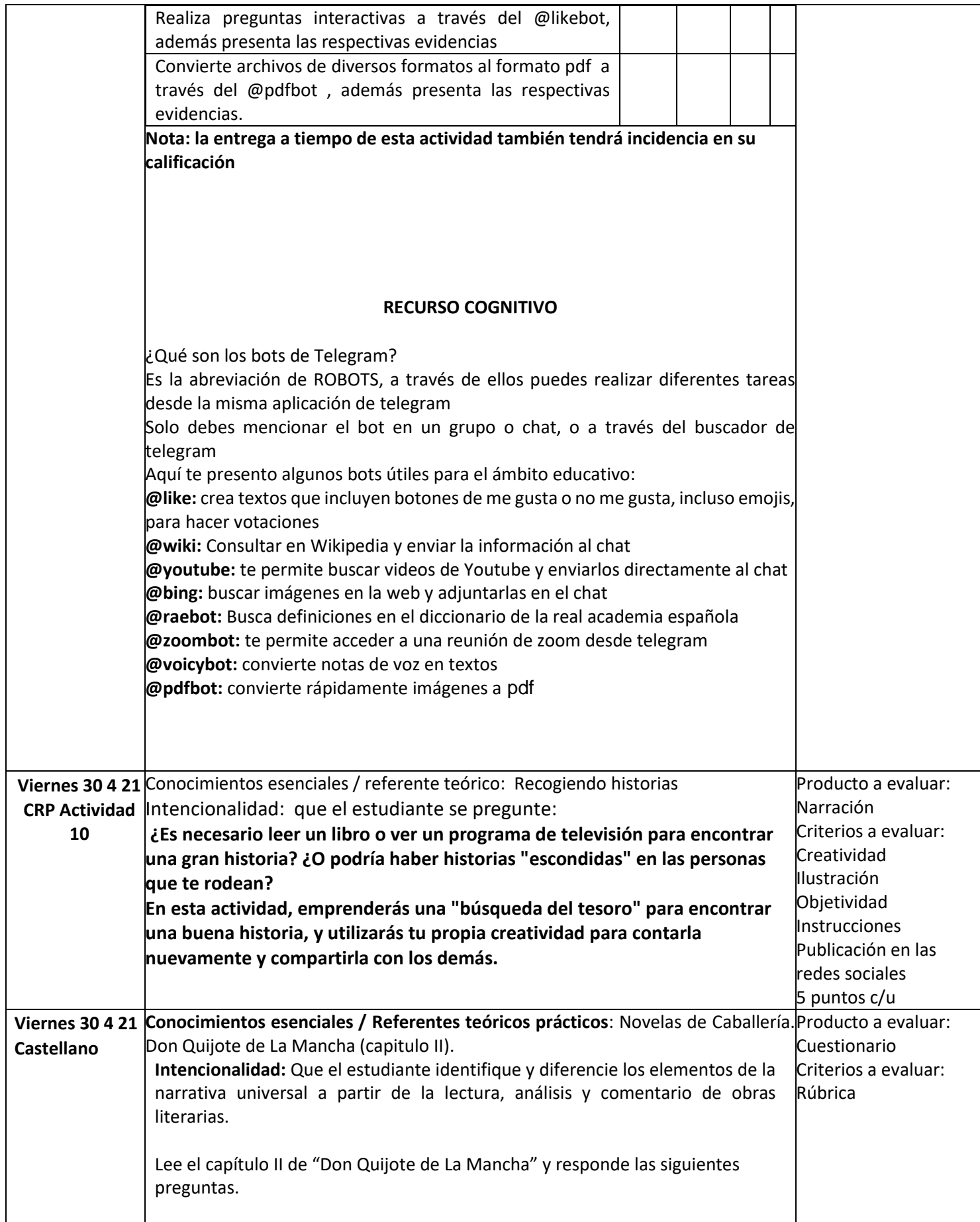

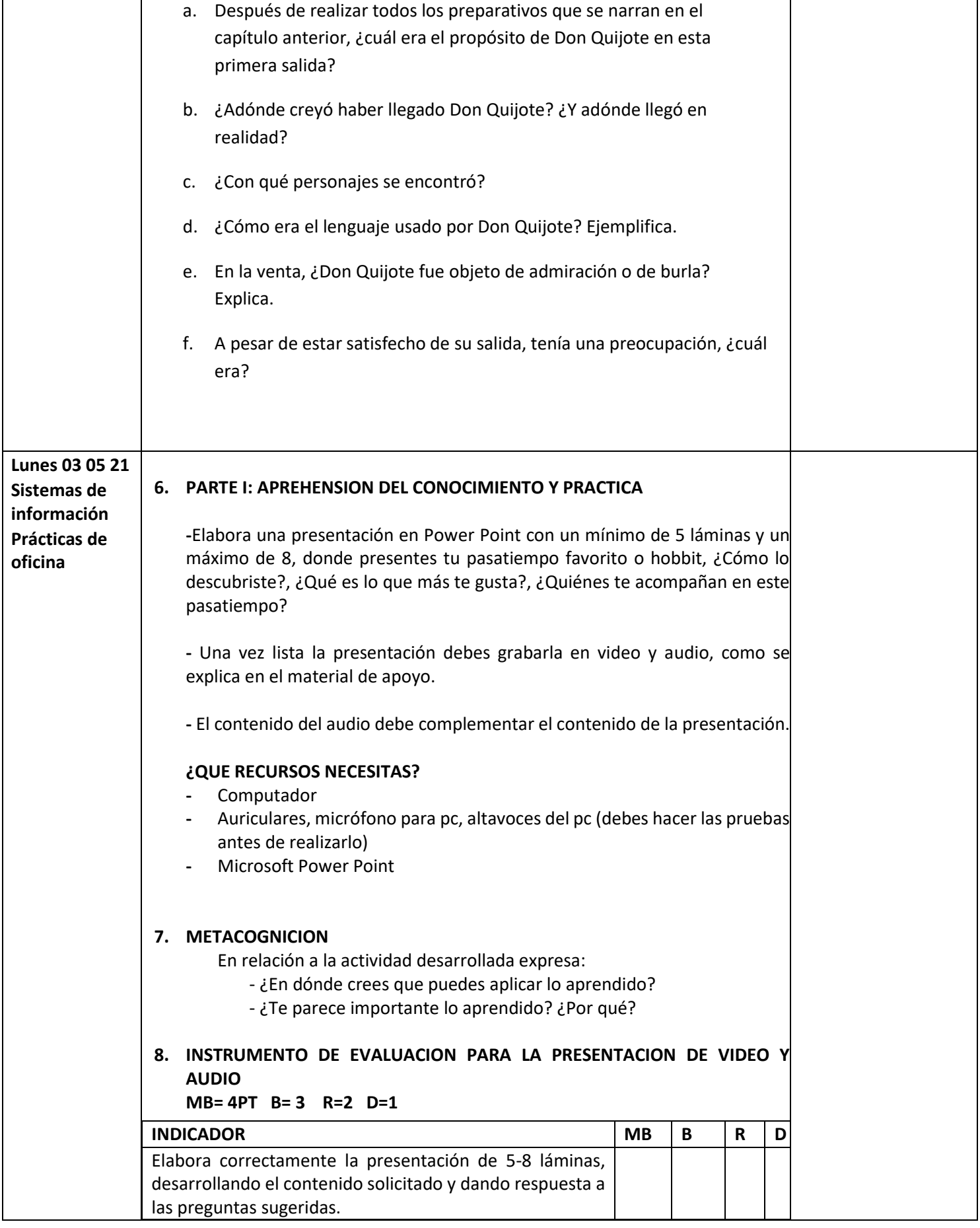

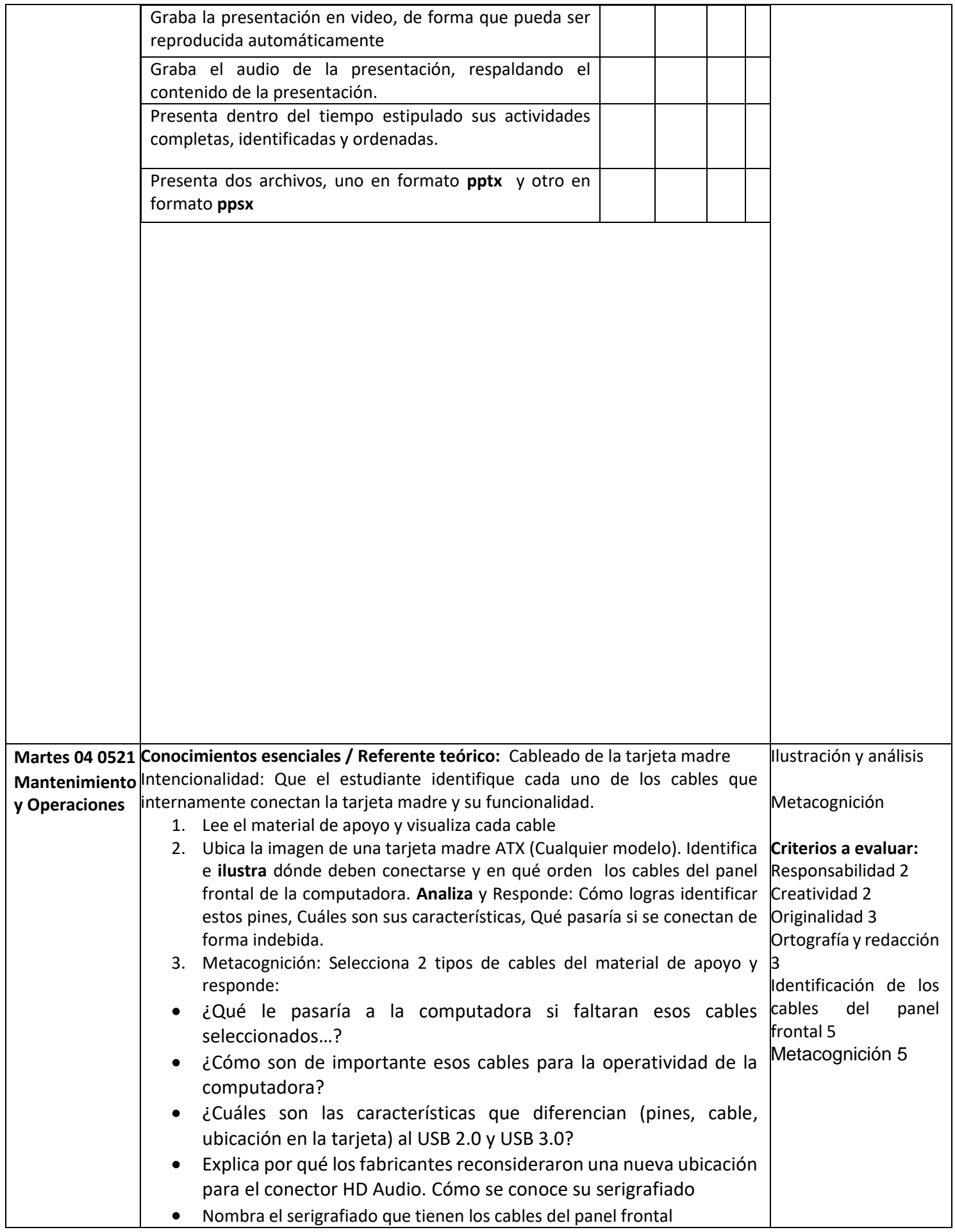

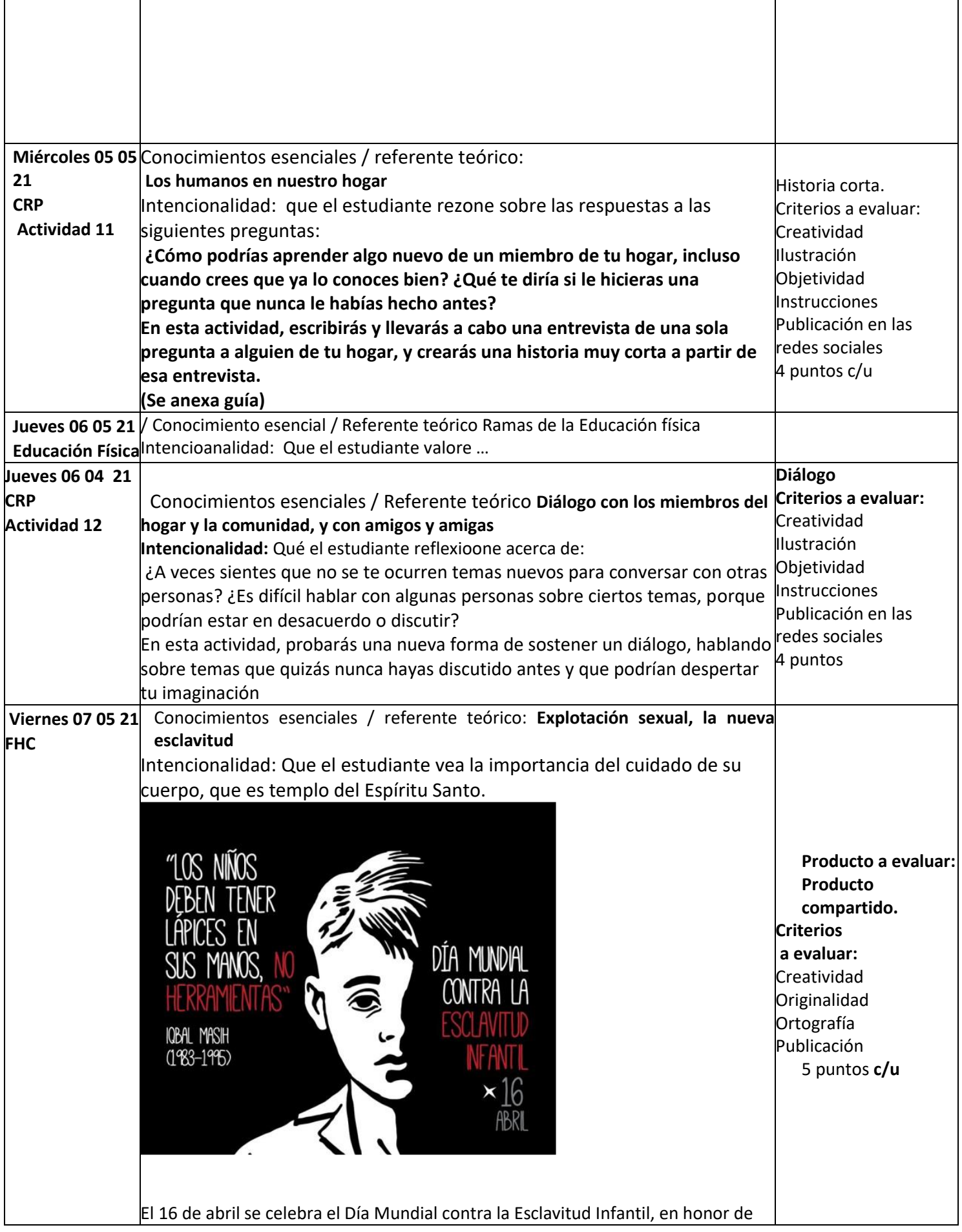

un niño pakistaní vendido por su padre a los 4 años para pagar una deuda, que vivió gran parte de su infancia trabajando en una fábrica de alfombras en régimen de semi esclavitud, y que fue asesinado por las mafias a la edad de 12 años, luego de haberse convertido en activista contra la explotación infantil. Hoy queremos hacer memoria del niño mártir Iqbal Masih (1982-1995) e invitarlos a reflexionar en familia sobre una de las formas de esclavitud moderna: el comercio y el tráfico sexual.

Las noticias que nos llegan a través de las redes sociales nos hacen pensar que es un riesgo real para nuestros niños, adolescentes y jóvenes, ante el cual muchos – sobre todos mujeres- sucumben a causa de la difícil situación por la que estamos atravesando.

Cuando hablamos de explotación sexual comercial nos referimos a:

• utilización de niños y adolescentes en actividades del comercio sexual remuneradas, pagadas en efectivo o en especie, al mismo niño o adolescente o a un tercero o terceros;

• la trata de niños y adolescentes con fines de explotación sexual;

• el turismo sexual infantil;

• la producción, promoción y distribución de pornografía que involucra niños y adolescentes, y

• el empleo de niños y adolescentes en espectáculos sexuales (públicos o privados).

Lamentablemente, en muchos casos son los padres o cuidadores quienes posibilitan o normalizan este tipo de delitos, mientras que los vecinos y comunidades miran hacia otro lado y se niegan a intervenir, debido a que se desconoce el procedimiento para denunciar o el daño que causa a sus víctimas, al miedo o la intimidación. ¿Cómo los adolescentes pueden evitar este riesgo, cuáles son las estrategias para protegerse y dónde pueden obtener ayuda? Es lo que les proponemos reflexionar mediante el siguiente ejercicio:

## **Paso a paso**:

1. Busquen un espacio y momento adecuado para sentarse a dialogar en familia, sobre las siguientes cuestiones:

a) ¿Sospechan de algún caso de explotación sexual o pornografía infantil que se pueda estar dando cerca de ustedes? ¿Alguno en la familia ha sido testigo de cómo se prostituyen adolescentes en ciertos lugares y horas específicas de la ciudad?

b) ¿Por qué creen que es cada vez más común en nuestro país esta situación? ¿Qué opinan de excusas como estas? "Ella lo necesita y yo la ayudo", "no sabía que era menor…"La idea fue de ella".

c) ¿Creen que puede ser un riesgo real para sus hijos e hijas? ¿Pueden ellos o ellas verse envueltos en alguna situación de este tipo?

d) ¿Cómo pueden protegerse los adolescentes del riesgo de explotación sexual o de producción de pornografía con fines comerciales?

e) ¿Cómo pueden las familias, las comunidades y la sociedad civil organizada luchar contra las mafias del tráfico de personas?

f) ¿Quién puede colocar una denuncia o sospecha de explotación sexual y dónde debe dirigirse?

2. Luego de dar respuestas entre todos a estas preguntas, se puede leer el siguiente texto y hacer eco de la frase que nos llame más la atención: La explotación sexual es un delito y las armas para luchar contra él son la prevención y la denuncia. Como comunidad no podemos seguir mirando hacia otro lado con la excusa de no meternos en problemas. Cualquiera puede acudir al Consejo de Protección más cercano a su domicilio e informar sobre estas situaciones, así sean

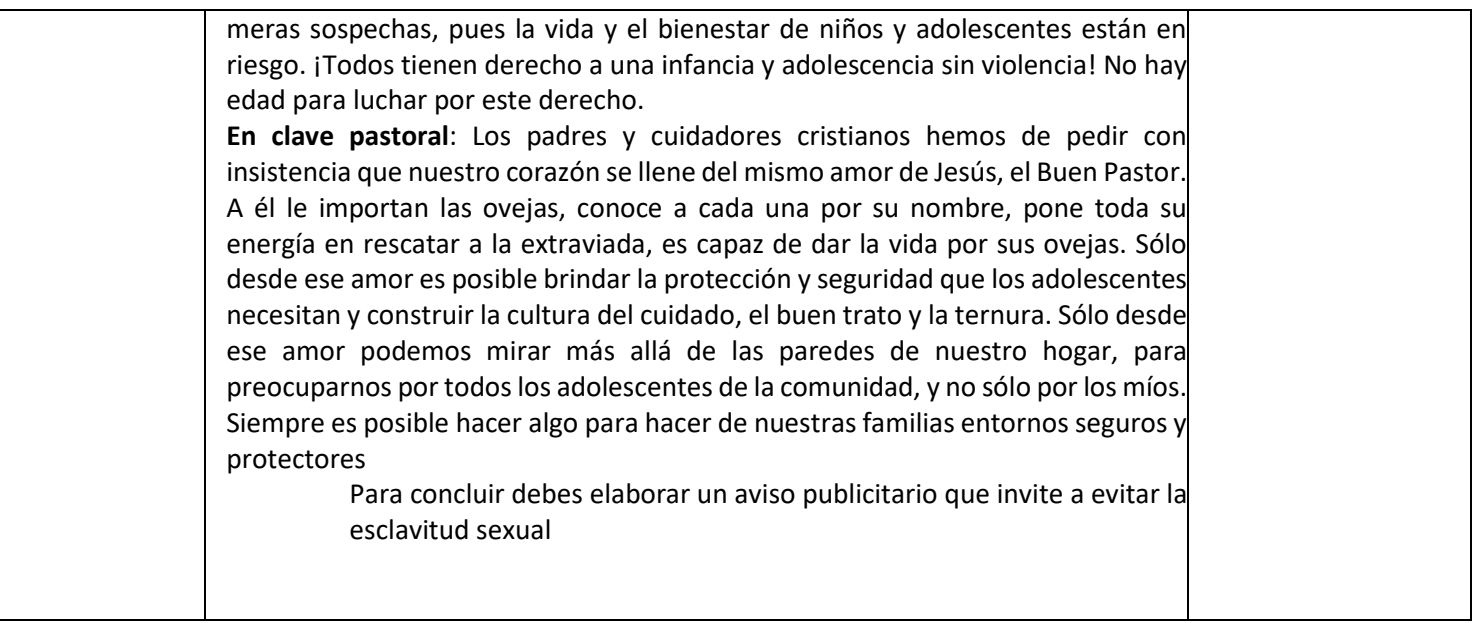

# **MATERIAL DE APOYO**

 **Inglés**: **Grammar rule:** We use the present perfect continuous tense to talk about an action that happen during some period of time in the past and he has just finished. The consequences of these actions can feel in the present. (Utilizamos el presente perfecto continuo para hablar acerca de una acción que se desarrolló durante algún tiempo en el pasado y que acaba de terminar. Las consecuencias de estas acciones se pueden sentir en el presente)

**Example:** She has been running = Ella ha estado corriendo

How can we apply this grammar?

**Affirmative Sentence:** Subject +have/has been + main verb+ ing

**Example:** I have been writing letters all day= Yo he estado escribiendo cartas todo el dia.

She has been writing letters all day = Ella ha estado escribiendo cartas todo el dia

**Negative sentence:** Subject +haven´t/hasn´t been + main verb+ ing

**Example:** We haven´t been reading much lately = Nosotros no hemos estado leyendo recientemente.

**Interrogative form:** Verb (have/has) +subject+been+ main verb +ing?

Have you been running lately? = Haz estado corriendo ultimamente?

Here you have another examples using this grammar (Aqui tienes otros ejemplos utilizando esta gramática)

- We have been playing volleyball = Nosotros hemos estado jugando voleibol
- They have been fighting= Ellos han estado peleando
- She has been washing her hair= Ella ha estado lavando su cabello
- I have been sleeping all day = Yo he estado durmiendo todo el dia.

Now according the previous explanation and examples resolve the next practice exercises, using the Present Perfect Continous Tense (Ahora de acuerdo a lo anteriormente explicado y según los ejemplos dados resuelve los siguientes ejercicios prácticos, usando la gramática del Presente Perfecto Continuo. Choose the correct option (Escoge la opción correcta) 10 pts.

- 11. I \_\_\_\_ been listening to this CD since yesterday (has/have)
- 12. You \_\_\_\_ this book all morning ( have read/ have been reading)
- 13. They \_\_\_\_\_ during the exam ( have spoken/ have been speaking)
- 14. How long \_\_\_\_\_\_\_ abroad? ( have you been/ have you been being)
- 15. He \_\_\_\_ his homework, and he´s playing football now ( has finished/ has been finishing)
- 16. \_\_\_\_\_ ten novels this year? ( have you been writing/ have you written
- 17. I \_\_\_\_\_\_ a whole bunch of things with my father since he arrived. ( have been knowing/ have know)
- 18. She \_\_\_\_\_ her for years ( has been knowing/ has know)
- 19. We \_\_\_\_\_ non-stop during the weekend ( have been skiing / have skiing)
- 20. I \_\_\_\_ for two past three nights. ( haven't been sleeping/ haven't slept)

Now make 5 sentences about the activities that you have been doing lately in this quarantine period. (Ahora realiza 5 oraciones acerca de las actividades que tu haz estado haciendo últimamente en este periodo de cuarentena) 5pts 1 pts. c/u.

# **Criterios de Evaluación**

- Uso correcto de la gramática Present Perfect Continuos Tense
- Responsabilidad
- Letra Legible
- Identificación de la portada (nombre, apellido. Año, sección. Título de la actividad, nombre del docente
- Orden

Aspectos a tomar en cuenta a la hora de realizar tu actividad (Si tu entrega es a través de portafolio físico)

• Colocar en la portada: Nombre/ Apellido/ Año/ Sección/ Titulo de la actividad GUIA N° 3 III MOMENTO PEDAGOGICO **Present Perfect Continous Tense**

- (Si utilizas varias hojas identifica cada una de ellas con nombre y apellido)
- Área de Formación: Ingles
- Docente: Lcda. Evelyn Hernández
- Guía numero 3 III Momento Pedagógico **Present Perfect Continous Tense**
- Criterios de Evaluación de la actividad dispuestos en la guía de apoyo.
- Fecha correspondiente al día de desarrollo de la actividad.

Si tu entrega es en DIGITAL: enviar a la siguiente dirección de correo electrónico: evelyndelvalle03@gmail.com.

• Colocar como asunto en el correo: Guía numero 3: III MOMENTO PEDAGOGICO Pedagógico Present Perfect Continous Tense

- Área de Formación Ingles
- Título de la Actividad: **Present Perfect Continous Tense** Nombre/ Apellido/ Año/ Sección
- Docente: Lcda. Evelyn Hernández
- Criterios de Evaluación de la actividad dispuestos en la guía de apoyo dentro de la actividad realizada.
- Fecha correspondiente al día de desarrollo de la actividad. Si envías imágenes de tu actividad en lugar de un documento Word procura enviarlas todas en un mismo correo tomando en cuenta todos los aspectos anteriores.

Castellano:

# Que trata de la primera salida que de su tierra hizo el ingenioso Don Quijote

HECHAS, PUES, ESTAS PREVENCIONES<sup>1</sup>, no quiso aguardar más tiempo a poner en efecto su pensamiento, apretándole a ello la falta que él pensaba que hacía en el mundo su tardanza<sup>2,</sup> según eran los agravios que pensaba deshacer, tuertos que enderezar<sup>3</sup>, sinrazones que emendar, yabusos que mejorar, y deudas que satisfacer. Y así, sin dar parte a persona alguna de su intención, y sin que nadie le viese, una mañana, antes del día, que era uno de los calurosos del mes de julio, se armó de todas sus armas, subió sobre Rocinante, puesta su mal compuesta celada, embrazó su adarga, tomó su lanza, y por la puerta falsa de su corral salió al campo, con grandísimo contento y alborozo de ver con cuanta facilidad había dado principio a su buen deseo. Mas apenas se vio en el campo, cuando le asaltó un pensamiento terrible, y tal, que por poco le hiciera dejar la comenzada empresa; y fue que le vino a la memoria que no era armado caballero, y que, conforme a ley de caballería, no podía ni debía tomar armas con ningún caballero; y puesto que lo fuera, había de llevar armas blancas, como novel caballero, sin empresa en el escudo, hasta que por su esfuerzo la ganase<sup>4</sup>. Estos pensamientos le hicieron titubear en su propósito; mas, pudiendo más su locura que otra razón alguna, propuso de hacerse armar caballero del primero que topase, a imitación de otros muchos que así lo hicieron, según él había leído en los libros que tal le tenían. En lo de las armas blancas, pensaba limpiarlas de manera, en teniendo lugar, que lo fuesen más que un armiño; y con esto se quietó y prosiguió su camino, sin llevar otro que aquel que su caballo quería, creyendo que en aquello consistía la fuerza de las aventuras.

 $\left| ... \right|$ 

 $_{II}$ 

CAPITILIO

- Prevenciones preparativos.
- Es decir, creía que su tardanza daba lugar a una carencia grave en el mundo.
- Tuertos que enderezar: injusticias que corregir.
- Para poder enfrentarse a otros (formar armas), tenía antes que ser armado caballero. Era una ceremonia por la que un cab allero otorgaba a otro esa dignidad. Aun en el caso de que la lograra, don Quijote todavía no podía llevar en su escudo una leyenda o divisa (empresa) que pregonase sus hazañas.
- Alusión a la estrella que guió a los Reyes Magos pero esta vez no conduce a un humilde portal, sino a los alcázares de la gloria.
- Acaso: por ca sualidad.
- Mozas del partido: rameras, prostitutas.
- Arrieros: en el texto original se lee harrieros, derivado de la interjección (harrel, con hache a spirada.
- Luego: en la lengua clásica, enseguida.  $\overline{Q}$

pro

Lo que yo he podido averiguar en este caso, y lo que he hallado escrito en los anales de la Mancha, es que él anduvo todo aquel día, y, al anochecer, su rocín y él se hallaron cansados y muertos de hambre; y que, mirando a todas partes por ver si descubriría algún castillo o alguna majada de pastores donde recogerse y adonde pudiese remediar su mucha hambre y necesidad, vio, no lejos del camino por donde iba, una venta, que fue como si viera una estrella que, no a los portales, sino a los alcázares de su redención le encaminaba<sup>s</sup>. Diose priesa a caminar, y llegó a ella a tiempo que anochecía.

Estaban acaso<sup>6</sup> a la puerta dos mujeres mozas, destas que llaman del partido<sup>7</sup>, las cuales iban a Sevilla con unos arrieros<sup>8</sup> que en la venta aquella noche acertaron a hacer jornada, y como a nuestro aventurero todo cuanto pensaba, veía o imaginaba le parecía ser hecho y pasar al modo de lo que había leído, luego<sup>9</sup> que vio la venta se le representó que era un castillo con sus cuatro torres y chapiteles de luciente plata, sin faltarle su puente levadiza y honda cava, con todos aquellos adherentes que semejantes castillos se pintan. Fuese llegado a la venta que a él le parecía castillo, y a poco trecho della detuvo las riendas a Rocinante, esperando que algún enano se pusiese entre las almenas a dar señal con alguna trompeta de que llegaba caballero al castillo. Pero, como vio que se tardaban y que Rocinante se daba priesa por llegar a la caballeriza, se llegó a la puerta de la venta, y vio a las dos destraídas mozas que allí estaban, que a él le parecieron dos hermosas doncellas o dos graciosas damas que delante de la puerta del castillo se estaban solazando. En esto sucedió acaso que un porquero que andaba recogiendo de unos rastrojos una manada de puercos - que, sin perdón, así se llaman - tocó un cuerno, a cuya señal ellos se recogen, y al instante se le representó a don Quijote lo que deseaba, que era que algún enano hacía señal de su venida, y así, con extraño contento llegó a la venta y a las damas, las cuales, como vieron venir un hombre de aquella suerte armado, y con lanza y adarga, llenas de miedo se iban a entrar en la venta; pero don Quijote, coligiendo por su huida su miedo, alzándose la visera de papelón y descubriendo su seco y polvoroso rostro, con gentil talante y voz reposada les dijo:

—No fuyan las vuestras mercedes ni teman desaguisado alguno; ca a la orden de caballería que profeso non toca ni atañe facerle a ninguno, cuanto más a tan altas doncellas como vuestras presencias demuestran<sup>to</sup>.

Mirábanle las mozas, y andaban con los ojos buscándole el rostro, que la mala visera le encubría; mas como se oyeron llamar doncellas, cosa tan fuera de su profesión, no pudieron tener la risa, y fue de manera que don Quijote vino a correrse<sup>11</sup> y a decirles:

-Bien parece la mesura en las fermosas, y es mucha sandez además la risa que de leve causa procede; pero non vos lo digo porque os acuitedes ni mostredes mal talante; que el mío non es de ál<sup>12</sup> que de serviros.

El lenguaje, no entendido de las señoras, y el mal talle de nuestro caballero acrecentaba en ellas la risa y en él el enojo, y pasara muy adelante si a aquel punto no saliera el ventero, hombre que, por ser muy gordo, era muy pacífico, el cual, viendo aquella figura contrahecha, armada de armas tan desiguales como eran la brida, lanza, adarga y coselete<sup>13</sup>, no estuvo en nada en acompañar a las doncellas en las muestras de su contento. Mas, en efecto, temiendo la máquina<sup>14</sup> de tantos pertrechos, determinó de hablarle comedidamente.

#### [El ventero opta por seguir la corriente al pintoresco visitante.]

Pusiéronle la mesa a la puerta de la venta, por el fresco, y trújole el huésped<sup>15</sup> una porción de mal remojado y peor cocido bacallao y un pan tan negro y mugriento como sus armas; pero era materia de grande risa verle comer, porque, como tenía puesta la celada y alzada la visera, no podía poner nada en la boca con sus manos si otro no se lo daba y ponía<sup>16</sup>, y, ansí, una de aquellas señoras servía deste menester. Mas al darle de beber, no fue posible, ni lo fuera si el ventero no horadara una caña, y puesto él un cabo en la boca, por el otro le iba echando el vino; y todo esto lo recebía en paciencia, a trueco de no romper las cintas de la celada. Estando en esto, llegó acaso a la venta un castrador de puercos, y así como llegó, sonó su silbato de cañas cuatro o cinco veces, con lo cual acabó de confirmar Don Quijote que estaba en algún famoso castillo, y que le servían con música, y que el abadejo eran truchas, el pan candeal y las rameras damas, y el ventero castellano<sup>17</sup> del castillo, y con esto daba por bien empleada su determinación y salida. Mas lo que más le fatigaba era el no verse armado caballero, por parecerle que no se podría poner legítimamente en aventura alguna sin recibir la orden de caballería.

## **Mantenimiento y operaciones:**

## CABLES DE UNA PC Y DÓNDE CONECTAR

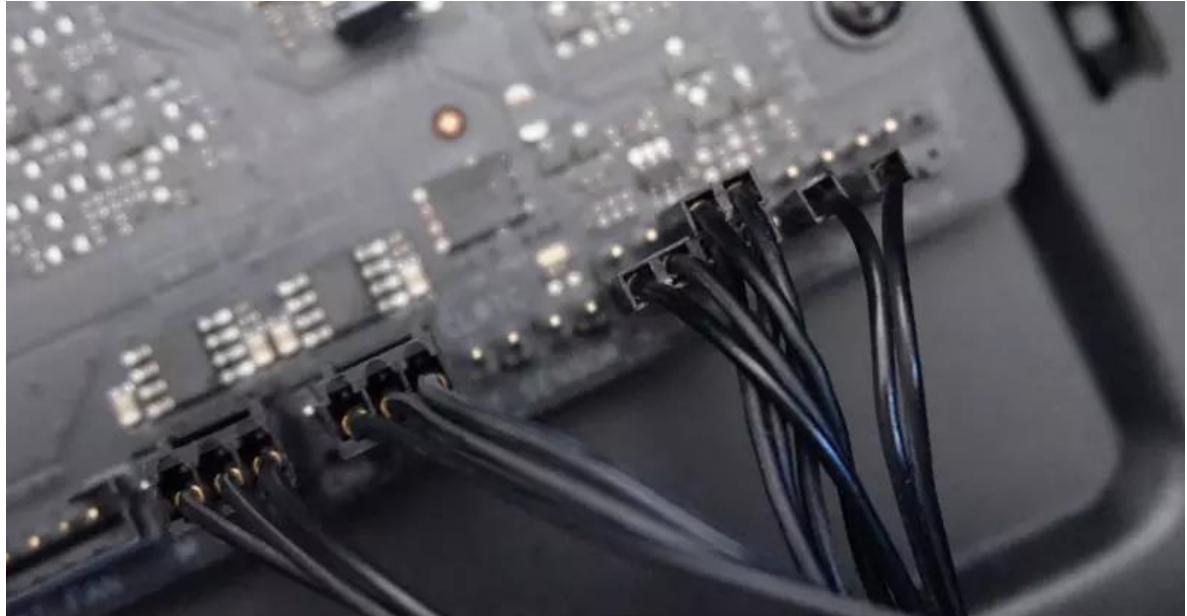

Si estás montando tu PC por primera vez y no sabes dónde debes conectar todos esos cables que tienen las cajas de PC, o si tienes dudas y quieres cerciorarte, o bien si simplemente tienes curiosidad por saber para qué sirve cada uno, a continuación te contamos dónde conectar todos esos cables y cuál es la función de cada uno de ellos, de manera que puedas estar seguro de que estás haciendo el montaje de tu PC correctamente.

Dependiendo de la caja, son muchos los cables que puede tener, y a veces puede resultar un poco confuso saber dónde debe ir conectado cada uno de ellos. Todos ellos se conocen como «conectores del panel frontal», y en todos los casos salvo en algunos modelos de caja muy específicos que tienen rehobús- siempre van conectados directamente a la placa base.

Vamos a verlos todos y a definir cuál es su función o funciones, de manera que puedas utilizar este artículo como una guía para principiantes si es la primera vez que estás montando tu propio PC.

## Cómo conectar los cables del panel frontal de la caja

Lo primero que debemos hacer es localizar la zona de la placa base donde se ubica el panel de conexión para estos cables de la caja. Por norma general se ubica casi siempre en la zona inferior derecha de la placa base, pegada al borde. Lo reconocerás porque tiene serigrafiado el nombre de cada conector indicando el positivo y el negativo, y en algunos casos incluso tiene la palabra «PANEL» impresa.

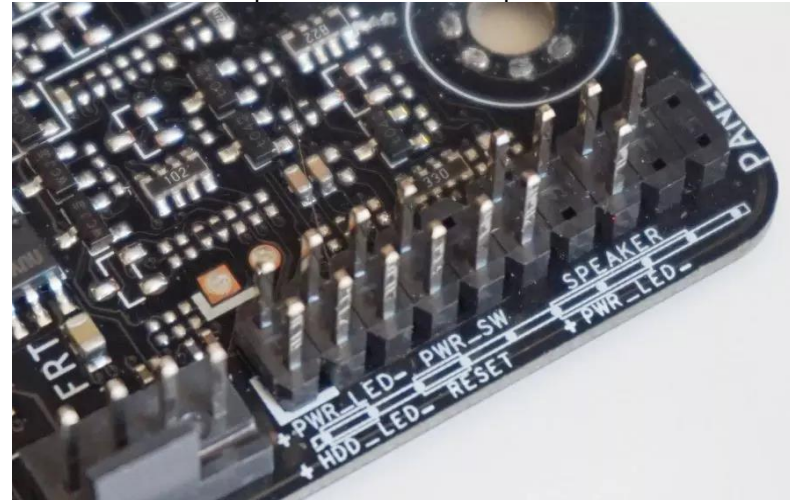

## Conectores placa base

Has de saber, en relación al positivo y el negativo, que si no viene impreso en los propios conectores de los cables, el cable blanco siempre es el negativo y el otro, sea del color que sea, el positivo. Si ambos cables son negros (que muchas veces pasa), el truco es que la zona donde está impreso el nombre del conector debe quedar siempre apuntando hacia fuera de la placa base.

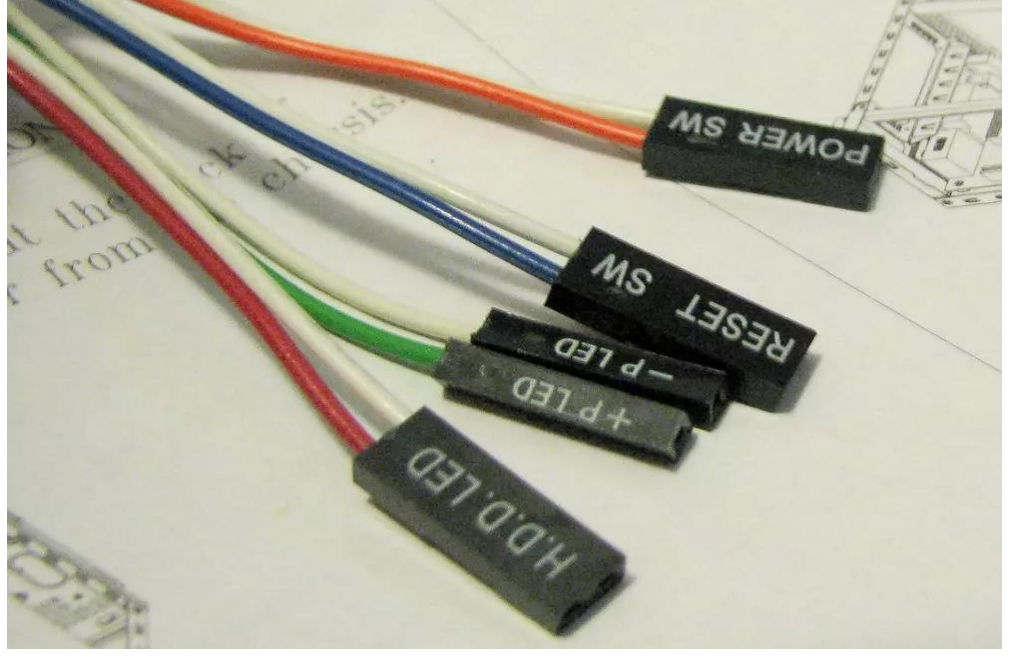

Cables caja para placa base

Lógicamente, cada cable se conecta donde está su nombre en la placa base, no hay mucho misterio en esto, aunque para aclarar, es probable que te encuentres un conector llamado (por poner un ejemplo) «POWER SW» y en la placa «PWR SW». Es ahí donde va conectado, simplemente han abreviado el nombre para que quepa todo en el escaso espacio que hay en la placa base.

Los cables que salen de las cajas de PC

Vamos a comenzar por, precisamente, los del panel frontal.

H.D.D. LED: este conector va al LED de actividad del disco duro. Esa lucecita, generalmente roja, que tienen casi todas las cajas en el frontal y que nos indica que el disco duro está en funcionamiento.

P LED (+ y -) o POWER LED: estos dos conectores, que van por separado, son los que le dan alimentación a la luz de encendido del equipo, la que nos indicará que está encendido valga la redundancia.

RESET SW: es el conector que habilita que funcione el botón de reset de la caja.

POWER SW: este conector, como su nombre sugiere, es el que hace que funcione el botón de encendido de la caja. De hecho, si puenteamos con un destornillador sus dos conectores en la placa, encenderemos el equipo sin necesidad de botón (si es que está enchufado y conectado, claro).

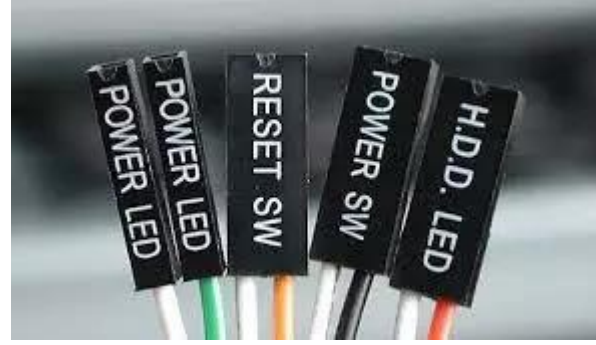

Conectores cables placa base

No es un conector en sí mismo, pero la mayoría de cajas incorporan también un altavoz piezoeléctrico entre sus accesorios, y también se conecta directamente a la placa base en el conector SPEAKER, que curiosamente tiene 4 pines aunque el speaker solo tiene dos. Por regla general, está justo a la derecha del panel de conexión de la placa base, o algunas veces encima, dependiendo de la placa.

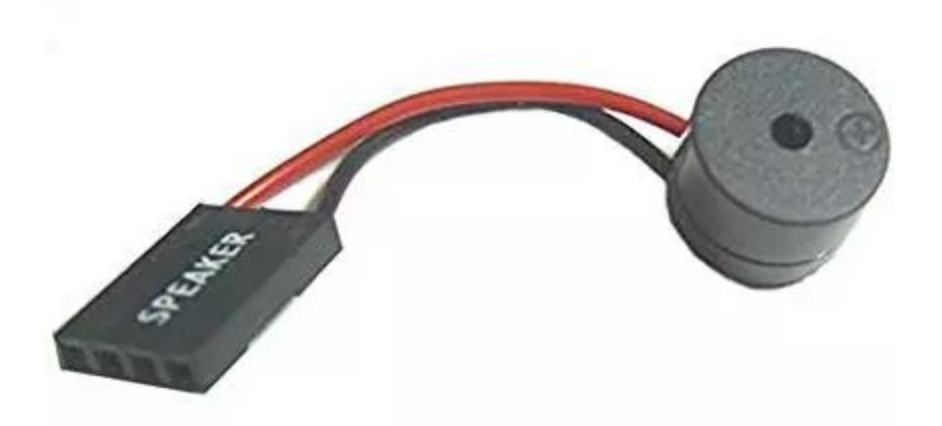

La función de este altavoz o SPEAKER es, como ya debes suponer, emitir pitidos que sirven para los diagnósticos de la placa base (los famosos pitidos de la placa base, vamos). Es opcional, pero siempre recomendable ponerlo.

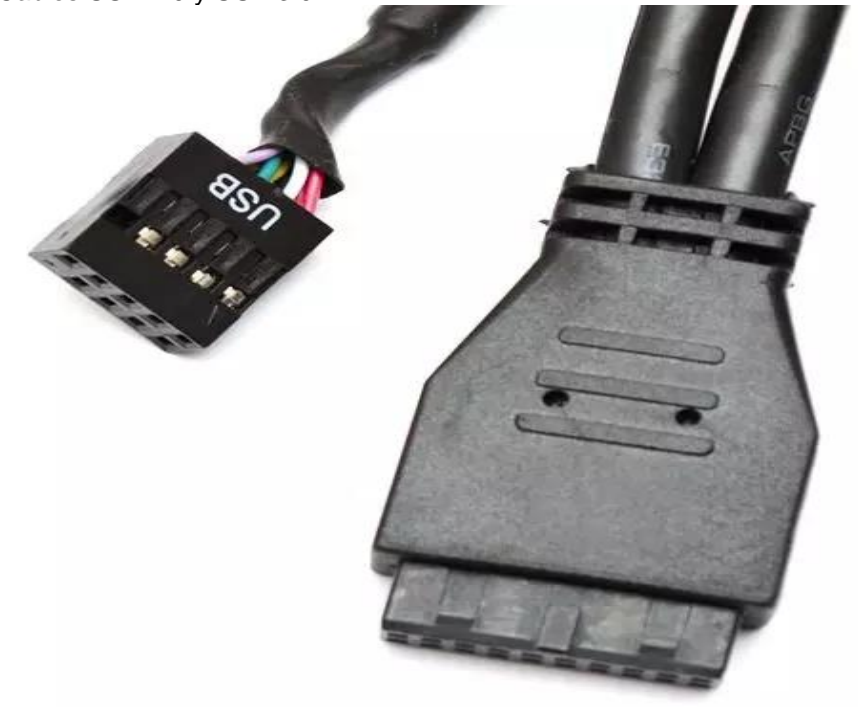

Cables USB 2.0 y USB 3.0

El cable USB 2.0 (o cables, a veces vienen dos dependiendo del número de puertos USB que tenga el frontal de la caja) también se conecta a la placa base, y sirve para que funcionen los USB frontales de la caja, precisamente. Este conector tiene forma rectangular, con 9 pines (el décimo está cegado para que solo podamos conectarlo en un sentido), y siempre tiene serigrafiado «USB» en el propio conector. Es el que tienes a la izquierda en la imagen de arriba.

El conector de la placa base donde debemos conectarlo tiene la misma forma pero en macho, está normalmente serigrafiado como USB910 o USB a secas, y se encuentra normalmente en la zona inferior central de la placa base. Lo normal es que cualquier placa ATX tenga por lo menos dos de estos conectores, y cada uno de ellos puede dar servicio a dos puertos USB del frontal de la caja.

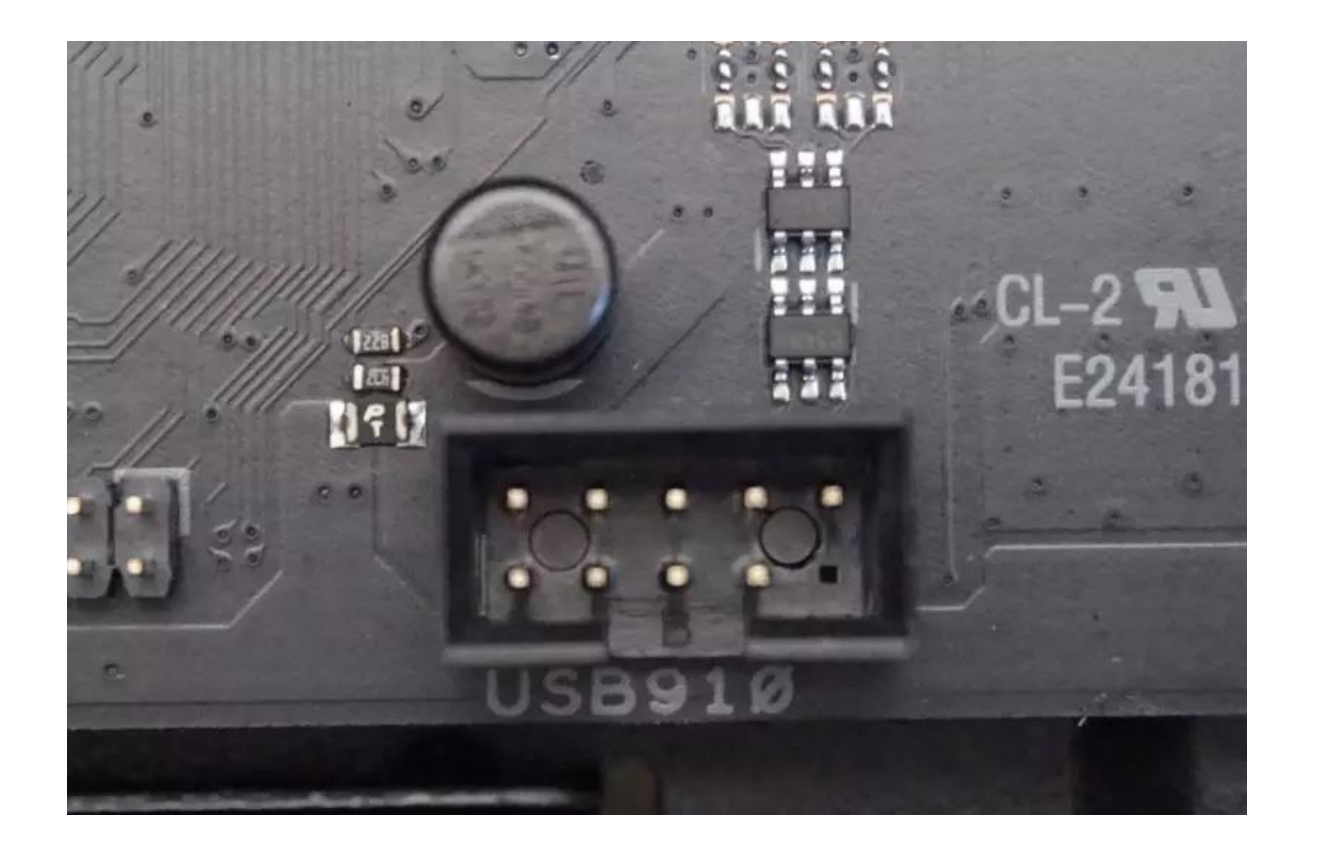

Por su parte, los cables con conector USB 3.0 son muy anchos y alargados, con 20 pines, el conector es de color azul y por norma general tienen un cable grueso y doble.

Estos se conectan a los conectores de la placa llamados USB3 por norma general, y están ubicados normalmente en el borde derecho, por el centro y debajo del conector ATX, o bien en la zona inferior central, cerca de los USB 2.0 (o en ambos sitios, dependiendo de la placa y el número de conectores que tengan). Solo puede conectarse en un sentido, así que no te equivocaras al hacerlo dado que tiene un saliente el conector macho, y una hendidura el conector hembra donde encajará dicho saliente.

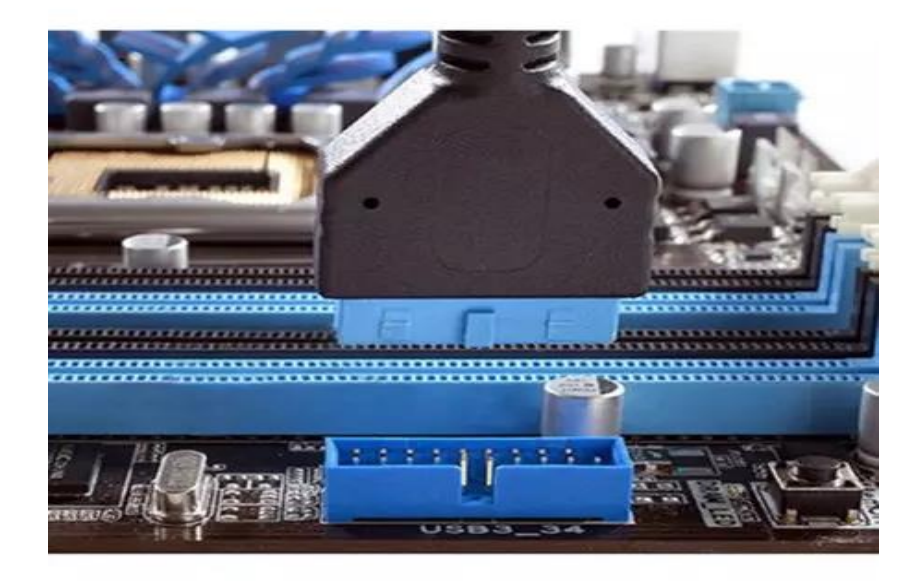

## HD Audio

Finalmente, llegamos al conector HD Audio, cuya función es la de hacer que funcionen los minijacks de 3.5 mm para auriculares y micrófono que casi todas las cajas tienen. El conector es exteriormente igual que el USB 2.0, pero cambia la disposición de los pines y en lugar de estar cegado el décimo pin, está cegado el séptimo. El conector estará serigrafiado como «HD AUDIO» o bien «AC'97».

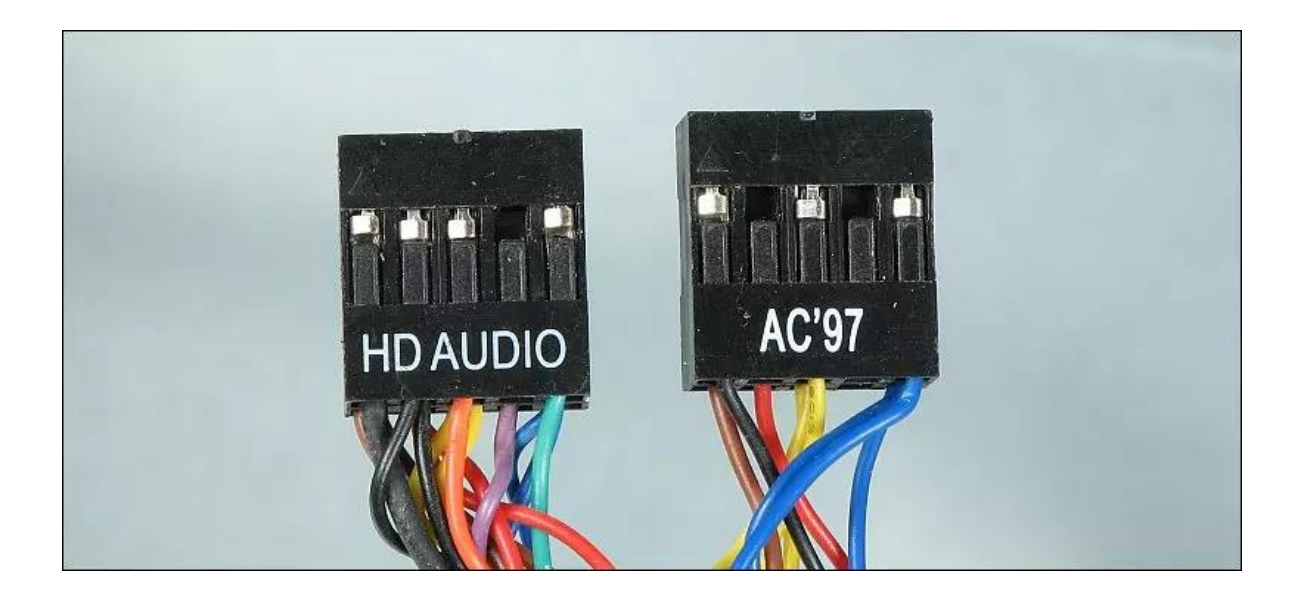

El conector, por norma general, lo encontraremos justo al lado de los USB 2.0, normalmente a la izquierda. En algunas placas antiguas, este conector estaba ubicado encima del PCI-Express principal, pero afortunadamente los fabricantes se dieron cuenta de que era engorroso canalizar un cable hasta ahí y lo reubicaron. Lo reconoceremos porque tiene su nombre serigrafiado como «AAFP» o «HD AUDIO». Al contrario que los conectores USB 2.0, los pines están «al aire», no tienen una cubierta de plástico alrededor.

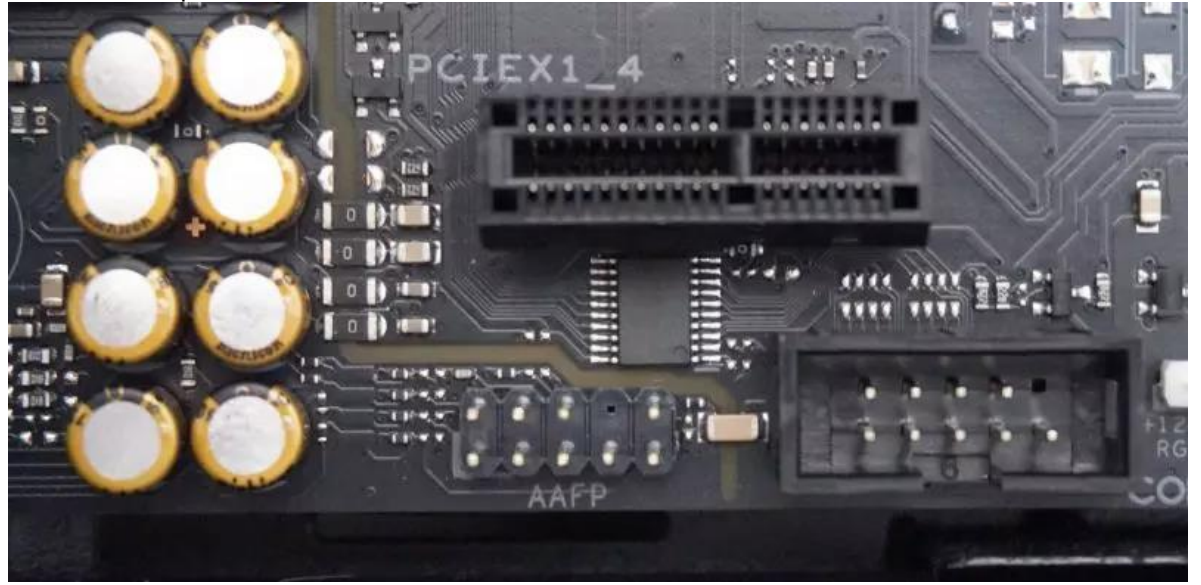

Con esto, ya tenemos todos los conectores normales que tienen todas las cajas de PC. Está claro que algunos modelos difieren, pues por ejemplo pueden carecer de conectores USB 2.0 y tener dos USB 3.0, o incluso podrían tener un conector USB-C, conector de ventiladores para rehobuses o incluso conectores RGB. Dependerá, por ello, de la caja y de la placa base, pero todos los que hemos enumerado aquí son los comunes y rara vez no los encontrarás.

#### **INTRODUCCION AL ALGEBRA**

PROBLEMAS PROPUESTOS 11. Calcular los determinantes siguientes: a)  $\begin{vmatrix} 4 & -3 \\ -1 & 2 \end{vmatrix}$  b)  $\begin{vmatrix} -2 & 4 \\ -3 & 7 \end{vmatrix}$  c)  $\begin{vmatrix} 2 & -1 \\ 4 & 0 \end{vmatrix}$  d)  $\begin{vmatrix} -2x & -3y \\ 4x & -y \end{vmatrix}$  e)  $\begin{vmatrix} a+b & a-b \\ a & -b \end{vmatrix}$  f)  $\begin{vmatrix} 2x-1 & x+1 \\ x+2 & x-2 \end{vmatrix}$ 12. Demostrar que si los elementos de una fila (o columna) de un determinante de segundo orden se multiplican por un mismo número, el determinante queda multiplicado por dicho número. 13. Resolver los sistemas siguientes: a)  $\begin{cases} 5x + 2y = 4 \\ 2x - y = 7 \end{cases}$  b)  $\begin{cases} 3r - 5s = -6 \\ 4r + 2s = 5 \end{cases}$  c)  $\begin{cases} 28 + 4x + 5y = 0 \\ -3x + 4y + 10 = 0 \end{cases}$  d)  $\begin{cases} 5x - 4y = 16 \\ 2x + 3y = -10 \end{cases}$ e)  $\begin{cases} \frac{x-3}{3} + \frac{y+4}{5} = 7 \\ \frac{x+2}{7} - \frac{y-6}{2} = -3 \end{cases}$   $\begin{cases} \frac{3x+2y+1}{x+y} = 4 \\ \frac{5x+6y-7}{x+y} = 2 \end{cases}$   $\begin{cases} \frac{4}{x} + \frac{1}{y} = \frac{2}{5} \\ \frac{3}{x} - \frac{5}{y} = -\frac{1}{12} \end{cases}$   $\begin{cases} \frac{4}{3u} - \frac{3}{5v} = 1 \\ \frac{1}{u} - \frac{1}{v} = -\frac{1}{6} \$ 14. Calcular los determinantes siguientes: a)  $\begin{vmatrix} -2 & 1 & 2 \\ 3 & -1 & 3 \\ 1 & 3 & -2 \end{vmatrix}$  b)  $\begin{vmatrix} 1 & 0 & -2 \\ 0 & -3 & 4 \\ -4 & 2 & -1 \end{vmatrix}$  c)  $\begin{vmatrix} 3 & -1 & 4 \\ -2 & 1 & -3 \\ 1 & 3 & -2 \end{vmatrix}$  d)  $\begin{vmatrix} x & y & z \\ -2 & 3 & 1 \\ 4 & 1 & 2 \end{vmatrix}$  e)  $\begin{vmatrix} 1 & 1 & 1 \\ a & b & c \\ a^2 & b^2 & c^2 \end{vmatrix}$ **15.** Hallar el valor de *k* para que  $\begin{vmatrix} k+3 & 1 & -2 \\ 3 & -2 & 1 \\ -k & -3 & 3 \end{vmatrix} = 0$ ? 16. Demostrar que si los elementos de una fila (o columna) de un determinante de tercer orden se multiplican por un mismo número, el valor del determinante queda multiplicado por dicho número. 17. Resolver los sistemas siguientes: a)  $\begin{cases} 3x + y - 2z = 1 \\ 2x + 3y - z = 2 \\ x - 2y + 2z = -10 \end{cases}$  b)  $\begin{cases} u + 2v - 3w = -7 \\ 2u - v + w = 5 \\ 3u - v + 2w = 8 \end{cases}$  c)  $\begin{cases} 2x + 3y = -2 \\ 5y - 2z = 4 \\ 3z + 4x = -7 \end{cases}$ 18. Despejar la incógnita indicada: a)  $\begin{cases} 3i_1 + i_2 + 2i_3 = 0 \\ i_1 + 2i_2 - 3i_3 = 5 \\ 2i_1 - i_2 + i_3 = -1 \end{cases}$  para  $i_2$   $\begin{cases} 1/x + 2/y + 1/z = 1/2 \\ 4/x + 2/y - 3/z = 2/3 \\ 3/x - 4/y + 4/z = 1/3 \end{cases}$  para x SOLUCIONES DE LOS PROBLEMAS PROPUESTOS 11. a) 5 b) -2 c) 4 d)  $14xy$  e)  $-a^2-b^2$ . f)  $x^2-8x$ (a)  $x = 2$ ,  $y = -3$ <br>
(b)  $r = 1/2$ ,  $s = 3/2$ <br>
(c)  $x = -2$ ,  $y = -4$ <br>
(d)  $x = 8/23$ ,  $y = -28/23$ <br>
(e)  $x = 12$ ,  $y = 16$ <br>
(e)  $x = 12$ ,  $y = 16$ <br>
(e)  $x = 12$ ,  $y = 16$ <br>
(e)  $x = 12$ ,  $y = 16$ <br>
(e)  $x = 2/3$ ,  $v = 3/5$ <br>
(e)  $x = 5$ ,  $y = -2$ 13. *a*)  $x = 2, y = -3$ **14.** a) 43 b) 19 c) 0 d)  $5x + 8y - 14z$  e)  $bc^2 - cb^2 + a^2c - ac^2 + ab^2 - ba^2$ 15. Todos los valores de  $k$ . b)  $u = 1$ ,  $v = -1$ ,  $w = 2$  c)  $x = -4$ ,  $y = 2$ ,  $z = 3$ 17. *a*)  $x = -2$ ,  $y = 1$ ,  $z = -3$ 18. *a*)  $i_2 = 0.8$  *b*)  $x = 6$ 

# **MATEMATICA**

**ECUACIONES e INECUACIONES.** 

# Tema 1: Ecuaciones lineales, Problemas relacionados con ecuaciones lineales

Una ecuación es una igualdad que se cumple para algunos valores de las letras. Por ejemplo, las igualdades  $x + 2 = 3yx^2 + y^2 = 1$  son ecuaciones de una y dos variables respectivamente.

Los miembros de una ecuación son cada una de las expresiones que aparecen a ambos lados del signo igual.

· Los términos son los sumando que forman los miembros.

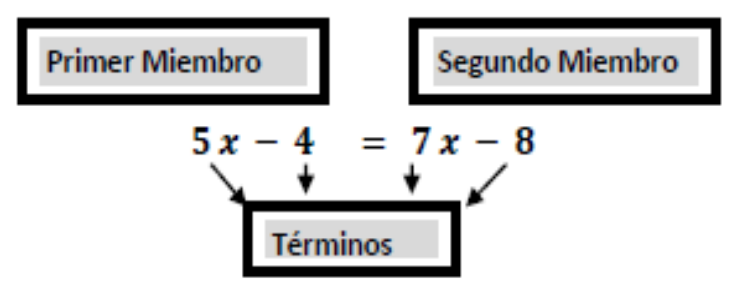

- · Las incógnitas son las letras que aparecen en la ecuación.
- · Las soluciones son los valores que deben tomar las letras para que la igualdad sea cierta.
- . Una identidad es una igualdad que se satisface para todos los posibles valores de las variables que aparecen en ambos miembros
- Dos ecuaciones son equivalentes si tienen exactamente las mismas soluciones.
- · Resolvemos una ecuación al hacer una lista de ecuaciones equivalentes, cada una en algún sentido más sencilla que la precedente, terminando la lista con una ecuación de la cual las soluciones se pueden obtener fácilmente.
- · Para obtener a partir de una ecuación dada otra equivalente, se usan transformaciones equivalentes, por ejemplo, sumar o restar la misma expresión a ambos lados, también podemos multiplicar o dividir ambos lados de una ecuación por una expresión que representa un número real diferente de cero.

Una ecuación lineal o de primer grado con una incógnita es una ecuación que se puede reducir con transformaciones equivalentes a la forma

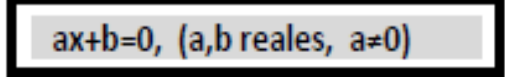

· Ejemplo: Resolver la ecuación 6x-7=2x+5

Solución: Podemos realizar las siguientes transformaciones equivalentes Partiendo del enunciado 6x-7 = 2x+5 sumamos 7 a ambos lados y resulta la ecuación equivalente (6x-7)+7 = (2x+5)+7, simplificando tenemos 6x = 2x+12, si restamos 2x a ambos lados de la última ecuación obtenemos  $6x-2x = (2x+12)-2x$ , que después de simplificar nos da 4x = 12, al dividir entre 4 ambos lados de esta ecuación y simplificar obtenemos finalmente la ecuación equivalente x = 3, para esta última es obvio que el número 3 es solución

Resolver la ecuación  $5x - 4 = 7x - 8$  y comprobar el resultado

Para resolver la ecuación se realizan transformaciones equivalentes reflejadas en las ecuaciones (2),(3) y (4).¿Cuáles son estas transformaciones?

> $5x-4=7x-8$  $(1)$  $5x-7x=-8+4$  (2)  $-2x = -4$  $(3)$  $x=2$  $(4)$

Para comprobar si la respuesta es correcta sustituimos el valor de  $x = 2$  en la ecuación (1) y llegamos a una igualdad verdadera:

$$
5(2) - 4 = 7(2) - 8
$$
  
10 - 4 = 14 - 8  
6 = 6

En general para resolver una ecuación de primer grado debemos seguir los siguientes pasos:

- 1. Quitar signos de agrupación (paréntesis, corchetes y llaves)
- 2. Quitar denominadores (linealizar)
- 3. Agrupar los términos en x (variable dada) en un miembro y los términos independientes en el otro.
- 4. Reducir los términos semejantes
- 5. Despejar la incógnita.

Ejemplo 1:  $2(2x-3) = 6 + x$ 

Quitamos paréntesis.

 $4x - 6 = 6 + x$ 

Agrupamos términos y sumamos algebraicamente

 $4x - x = 12$ ,  $3x = 12$ 

Despejamos la incógnita

$$
x=\frac{12}{3} \qquad x=4
$$

Ejemplo 2:  $\frac{x-1}{6} - \frac{x-3}{2} = -1$ 

Quitamos denominadores, para ello en primer lugar hallamos el mínimo común múltiplo

m.c.m.  $(6,2) = 6$   $x-1-3(x-3) = -6$ 

Quitamos paréntesis, agrupamos y sumamos los términos semejantes

$$
x-1-3x+9=-6; \qquad x-3x=-6-9+1; \qquad -2x=-14
$$

Despejamos la incógnita

$$
2x = 14
$$
,  $x = \frac{14}{2}$ ,  $x = 7$ 

**Ejemplo 3:** 
$$
2 - \left[ -2(x + 1) - \frac{x-3}{2} \right] = \frac{2x}{3} - \frac{5x-3}{12} + 3x
$$
  
\nQuitamos paréntesis  $2 - \left[ -2x - 2 - \frac{x-3}{2} \right] = \frac{2x}{3} - \frac{5x-3}{12} + 3x$   
\nQuitamos corchet  $2 + 2x + 2 + \frac{x-3}{2} = \frac{2x}{3} - \frac{5x-3}{12} + 3x$   
\nQuitamos denominadores (mcm = 12)  $24 + 24x + 24 + 6x - 18 = 8x - 5x + 3 + 36x$   
\nAgrupamos términos $24x + 6x - 8x + 5x - 36x = -24 - 24 + 18 + 3$   
\nSumamos algebraicamente términos semejantes  $-9x = -27$   
\nDividimos los dos miembros por  $-9x = \frac{-27}{-9}$   $x = 3$ 

# Tema 2: Ecuaciones de grado 2 y superiores. Resolución

Una ecuación de segundo grado es toda expresión de la forma:  $ax^2 + bx + c = 0$  con  $a \neq 0$ 

Se puede resolver mediante:

a) la siguiente fórmula:  $x = \frac{-b \pm \sqrt{b^2 - 4ac}}{2a}$ 

b) factorizando y el resultado serían las raíces obtenidas.

c) aplicando Ruffini

## EJEMPLO 1:

Hallar los valores de la variable en la siguiente ecuación  $x^2 - 5x + 6 = 0$ 

a) Solución aplicando la fórmula:  $x = \frac{5 \pm \sqrt{5^2 - 4.6}}{2} = \frac{5 \pm \sqrt{25 - 24}}{2} = \frac{5 \pm \sqrt{1}}{2} = \frac{5 \pm \sqrt{1}}{2} = \frac{5 \pm 1}{2} = \frac{5 \pm \sqrt{1}}{2} = \frac{5 \pm 1}{2} = \frac{5 \pm \sqrt{1}}{2} = \frac{5 \pm 1}{2} = \frac{5 \pm 1}{2} = \frac{5 \pm \sqrt{1}}{2} = \frac{5 \pm \sqrt{1}}{2} = \frac{5$ 

cuyas raíces son  $x_1 = 3$ ;  $x_2 = 2$ 

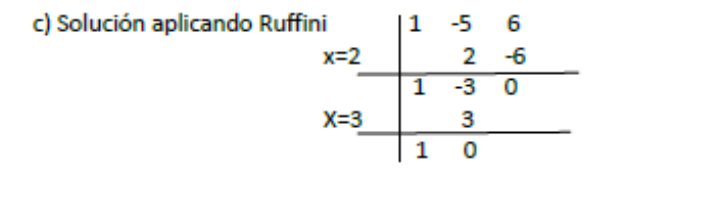

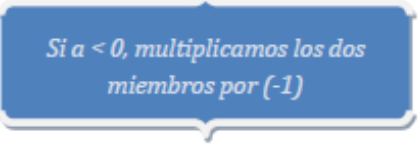

Ejemplo 2: Resolver la ecuación cuadrática  $-x^2 + 7x - 10 = 0$ 

$$
(-1).(-x2 + 7x - 10) = (-1).0
$$
  

$$
x2 - 7x + 10 = 0
$$

Y se aplica cualquiera de los métodos Respuesta:  $x_1 = 5$ ;  $x_2 = 2$ 

## Resolución de ecuaciones de segundo grado incompletas:

1) 
$$
ax^2 = 0
$$
 La solución es  $x = 0$   
Ejemplo:  $\frac{5}{7}x^2 = 0$  la solución es  $x = 0$   
2)  $ax^2 + bx = 0$ 

Extraemos factor común x:  $x(ax + b) = 0$  como tenemos un producto igualado a cero o un factor es cero o el otro factor es cero o los dos son cero, por tanto  $x = 0$ es una de las soluciones, la otra solución resulta de  $ax + b = 0$ , *es decir*  $x = \frac{-b}{a}$ Ejemplo:  $7x^2 - 5x = 0$ ,  $x(7x - 5) = 0$ Respuesta:  $x_1 = 0$   $x_2 = \frac{5}{7}$ 

Ejemplo:  $2x^2 - 6x = 0$ ,  $2x(x-3) = 0$ <br>Respuesta:  $x_1 = 0$   $x_2 = 3$ 

3)  $ax^2 + c = 0$ 

a. En primer lugar pasamos el término "c" al segundo miembro cambiado de signo. b. Pasamos el coeficiente al 2do. Miembro, dividiendo.

c. Se efectúa la raíz cuadrada en ambos miembros

$$
ax^2 = -c
$$
  $x^2 = \frac{-c}{a}x_1 = \sqrt{\frac{-c}{a}}x_2 = -\sqrt{\frac{-c}{a}}$ 

Debemos comprobar las soluciones, para rechazar posibles soluciones extrañas provenientes de la ecuación transformada

У

## Tema 4: Inecuaciones.

Desigualdad: es una expresión matemática que indica si un valor

es mayor o menor que otro.

#### Antes de continuar investiga sobre las PROPIEDADES de LA DESIGUALDAD

Intervalos: son subconjuntos de los números reales. Estos pueden ser:

· Cerrados: contiene los extremos del intervalo. Es decir:

$$
A = \{x \in R \mid a \leq x \leq b\} = [a, b]
$$

$$
\overrightarrow{a} \qquad \overrightarrow{b}
$$

Abiertos: no contienen los extremos del intervalo. Es decir: ۰

$$
A = \{x \in R \mid a < x < b\} = (a, b)
$$

 $\overline{b}$  $\mathfrak{a}$ 

· Semi-cerrados (o semi-abiertos): contiene a uno de los extremos: Por ejemplo:

$$
A = \{x \in R \mid a \leq x < b\} = [a, b)
$$

 $\overline{a}$ 

· Extendidos: uno de los extremos es infinito (o infinito negativo). Por ejemplo:

$$
A = \{x \in R / x > a\} = (a, \infty)
$$

 $\widetilde{b}$ 

Inecuaciones: Son desigualdades con una o más variables. Su solución consiste en determinar los valores de la variable que satisfacen la inecuación.

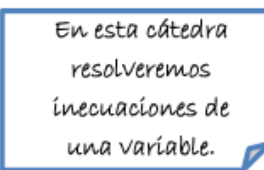

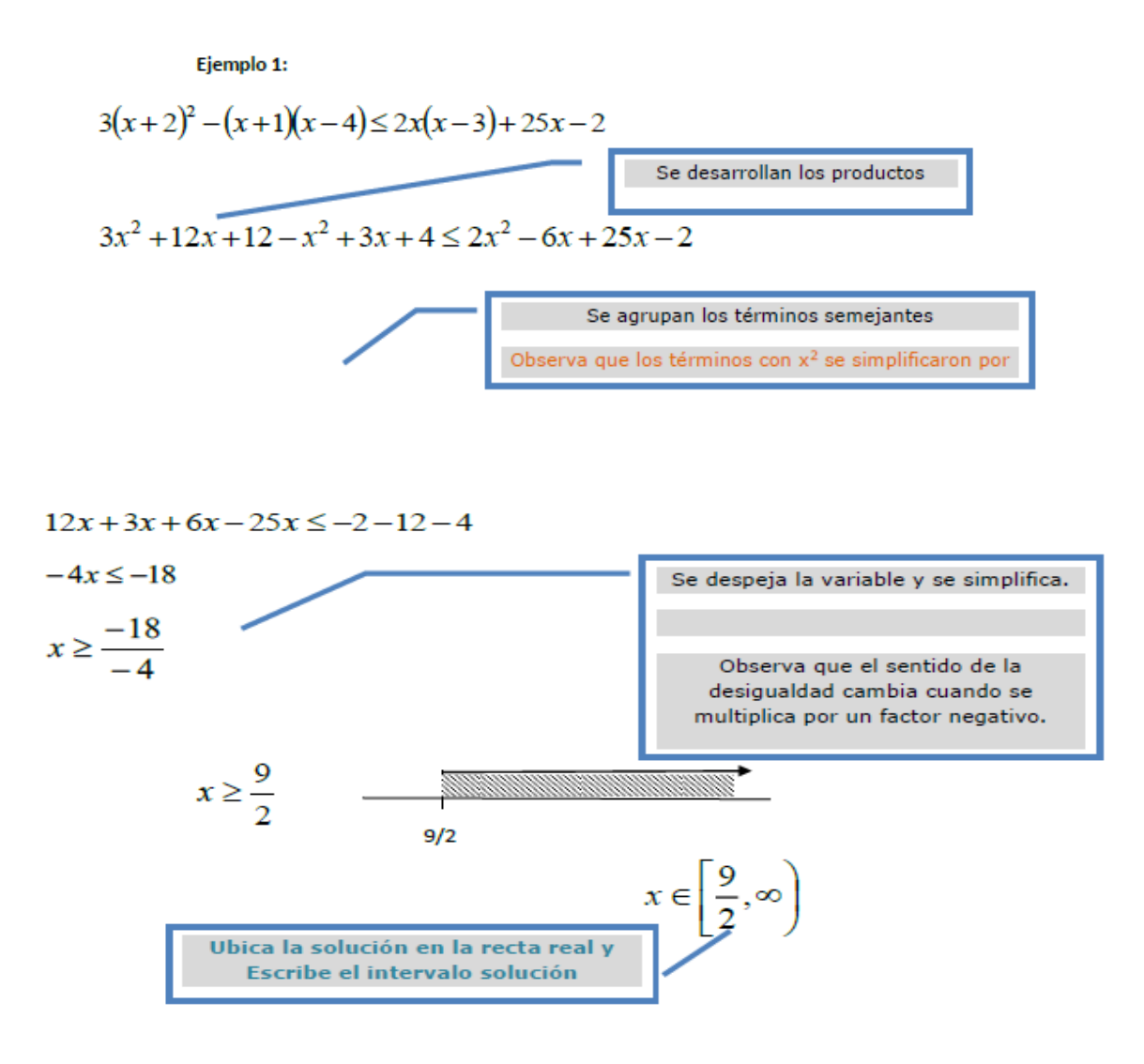

#### Si es una inecuación no lineal, pero racional  $\mathbf{H}$ **Sigue los Pasos:**

#### Paso 1:

Se expresa la inecuación de la forma P(x)>0 (O P(x)>0, P(x)<0, P(x) < 0 según el caso) Paso 2:

Se factoriza y se identifica sus raíces reales. (Si es un cociente se factoriza tanto numerador como denominador).

#### Paso 3:

Se ubican las raíces reales en la recta real. Identifique sobre la recta si la raíz es el extremo de un intervalo abierto o cerrado.

#### **IMPORTANTE:**

Las soluciones del denominador siempre son intervalo abierto, no pueden ser incluidas ya que la división Paso 4:

Determine el signo de cada intervalo usando un valor de prueba cualquiera de la recta real (que sea distinto a las raíces obtenidas) y sustituyéndola en P(x).

Nota: los signos de cada intervalo se alternan a menos que alguna raíz sea de multiplicidad par.

La solución es la unión de los intervalos (positivos o negativos) que satisfacen a la inecuación.

Ejemplo 2: 
$$
\frac{1}{x+3} \ge \frac{2}{x-1}
$$
  
\n
$$
\frac{1}{(p_{\text{aso 1}})} \frac{2}{x+3} - \frac{2}{x-1} \ge 0 \rightarrow \frac{x-1-2x-6}{(x+3)(x-1)} \ge 0 \rightarrow \frac{-x-7}{(x+3)(x-1)} \ge 0
$$
\n[Num: Den:  
\n
$$
\left(\text{Paso 2}\right) \begin{cases} \text{Num: Den:} \\ \text{x=-7} & x \neq -3, \ x \neq 1 \end{cases}
$$

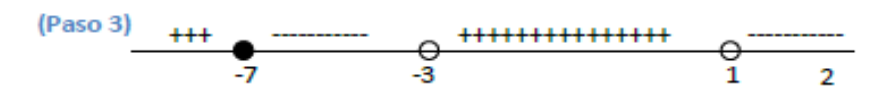

(Paso 4: sustituyo un valor de prueba, ej. X=2, en la inecuación factorizada y analizo el signo)

$$
Solution: x \in (-\infty, -7] \cup (-3, 1)
$$

Ejemplo 3: 
$$
\frac{x^3 - 2x^2 + x}{x^4 - 16} \le 0
$$
  
\n $\frac{x(x - 1)^2}{(x - 2)(x + 2)(x^2 + 4)} < 0$  {Num: x ≠ 0, x ≠ 1 (raíz par)  
\nDen: x ≠ 2, x ≠ -2  
\n $\frac{0}{2}$   
\n $\frac{0}{2}$   
\n $\frac{1}{2}$   
\n $\frac{1}{2}$   
\n $\frac{1}{2}$   
\n $\frac{1}{2}$   
\n $\frac{1}{2}$   
\n $\frac{1}{2}$   
\n $\frac{1}{2}$   
\n $\frac{1}{2}$   
\n $\frac{1}{2}$   
\n $\frac{1}{2}$   
\n $\frac{1}{2}$   
\n $\frac{1}{2}$   
\n $\frac{1}{2}$   
\n $\frac{1}{2}$   
\n $\frac{1}{2}$   
\n $\frac{1}{2}$   
\n $\frac{1}{2}$   
\n $\frac{1}{2}$   
\n $\frac{1}{2}$   
\n $\frac{1}{2}$   
\n $\frac{1}{2}$   
\n $\frac{1}{2}$   
\n $\frac{1}{2}$   
\n $\frac{1}{2}$   
\n $\frac{1}{2}$   
\n $\frac{1}{2}$   
\n $\frac{1}{2}$   
\n $\frac{1}{2}$   
\n $\frac{1}{2}$   
\n $\frac{1}{2}$   
\n $\frac{1}{2}$   
\n $\frac{1}{2}$   
\n $\frac{1}{2}$   
\n $\frac{1}{2}$   
\n $\frac{1}{2}$   
\n $\frac{1}{2}$   
\n $\frac{1}{2}$   
\n $\frac{1}{2}$   
\n $\frac{1}{2}$   
\n $\frac{1}{2}$   
\n $\frac{1}{2}$   
\n $\frac{1}{2}$   
\n $\frac{1}{2}$   
\n $\frac{1}{2}$   
\n $\frac{1}{2}$ 

$$
_{\text{Solution:}} x \in (-\infty, -2) \cup (0,1) \cup (1,2)
$$

Responde las siguientes preguntas para cada una de las inecuaciones que se presentan:

Antes de resolver:

- o ¿Qué tipo de expresión algebraica conforma está inecuación?
- o En la solución, ¿qué intervalos debes seleccionar?
- o ¿Cuál es el denominador de los miembros en la inecuación?
- o ¿Tiene raíces en el denominador?
- o ¿Incluyes a las raíces del denominador? ¿Por qué?

#### **Durante la resolución:**

- > ¿Cuáles propiedades de las desigualdades usaste para resolver la inecuación?
- ¿Es posible cambiar los denominadores al otro miembro de la inecuación multiplicando? ¿Por qué?
- > ¿En algún momento tuviste que cambiar el sentido de la inecuación? ¿Por qué?
- > Durante la resolución aparecieron productos notables ¿Cuáles?
- > Tuviste que factorizar para resolver la inecuación, ¿Qué factorizaciones usaste?
- > ¿Encontraste alguna raíz doble? ¿Cuál?
- > ¿Qué significa esa raíz doble?
- > ¿En cuáles intervalos queda dividida la recta real o eje x?
- > Evalúa y selecciona los intervalos que satisfacen la inecuación

#### Después de la resolución:

- √ ¿Cómo sabes que la solución es la correcta?
- √ ¿Qué piensas que pasará si cambias el sentido a la inecuación que intervalos seleccionas?
- √ ¿Podría existir una inecuación cuya respuesta sea todos los números reales? Da un ejemplo
- √ ¿Podría existir una inecuación cuya respuesta sea el conjunto vacío? Da un ejemplo

#### **RECURSO COGNITIVO**

#### **Grabar una presentación con diapositivas con narración e intervalos de diapositivas**

Las narraciones y los intervalos pueden mejorar una presentación autoejecutable o basada en web. Si tiene una tarjeta de sonido, micrófono y altavoces y, opcionalmente, una cámara web, puede grabar la presentación de PowerPoint y capturar las narraciones, los intervalos de diapositivas y los gestos de lápiz.

Después de que haya realizado la grabación, es como cualquier otra presentación que puede reproducir para usted o su público en presentación con diapositivas, o puede guardarla como un archivo de vídeo.

1. Active la pestaña **Grabación** de la cinta de opciones: En la pestaña **Archivo** de la cinta, haga clic en **Opciones**. En el cuadro de diálogo **Opciones**, haga clic en la pestaña **Personalizar cinta** de la izquierda. Después, en el cuadro de la derecha que muestra las pestañas de la cinta disponibles, active la casilla **Grabación**. Haga clic en **Aceptar**.

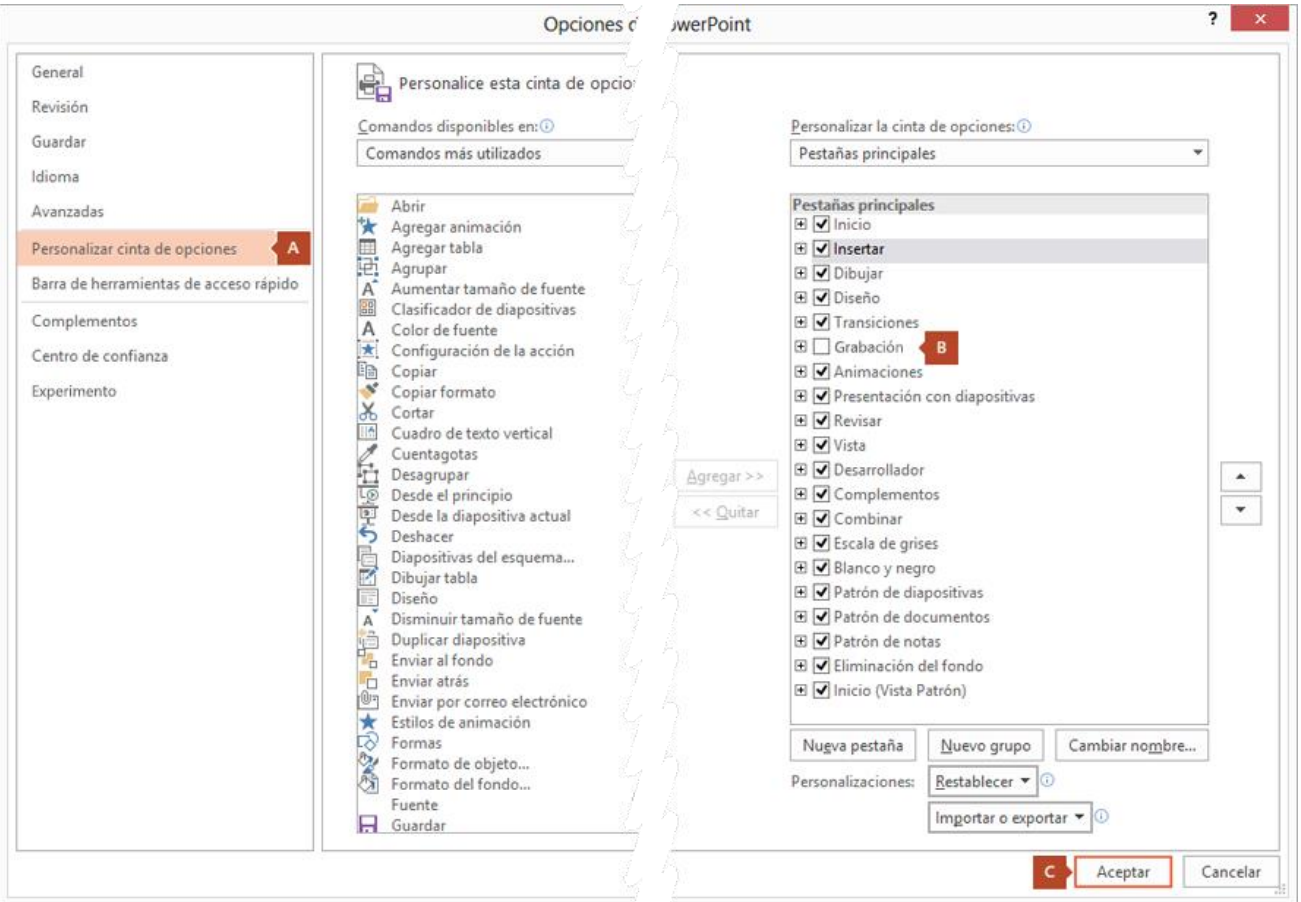

- 2. Para prepararse para grabar, seleccione **Grabar presentación con diapositivas** ya sea en la pestaña **Grabación** o en **Presentación con diapositivas** de la cinta.
	- Si hace clic en la mitad superior del botón, se inicia desde la diapositiva actual.
	- Si hace clic en la mitad inferior del botón, le da la opción de iniciar desde el principio o desde la diapositiva actual.

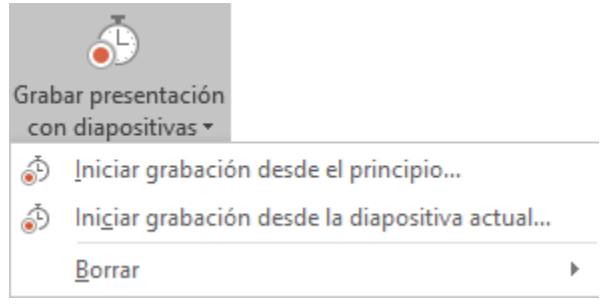

(El comando **Borrar** elimina las narraciones o los intervalos, por lo que tenga cuidado cuando lo use. **Borrar** está atenuado, a menos que haya grabado previamente algunas diapositivas).

3. La presentación con diapositivas se abre en la ventana Grabación (que tiene un aspecto similar a la vista Moderador), con los botones en la parte superior izquierda para iniciar, pausar y detener la grabación. Haga clic en el botón rojo redondo (o presione R en el teclado) cuando esté listo para iniciar la grabación. Comienza una cuenta atrás de tres segundos y luego se inicia la grabación.

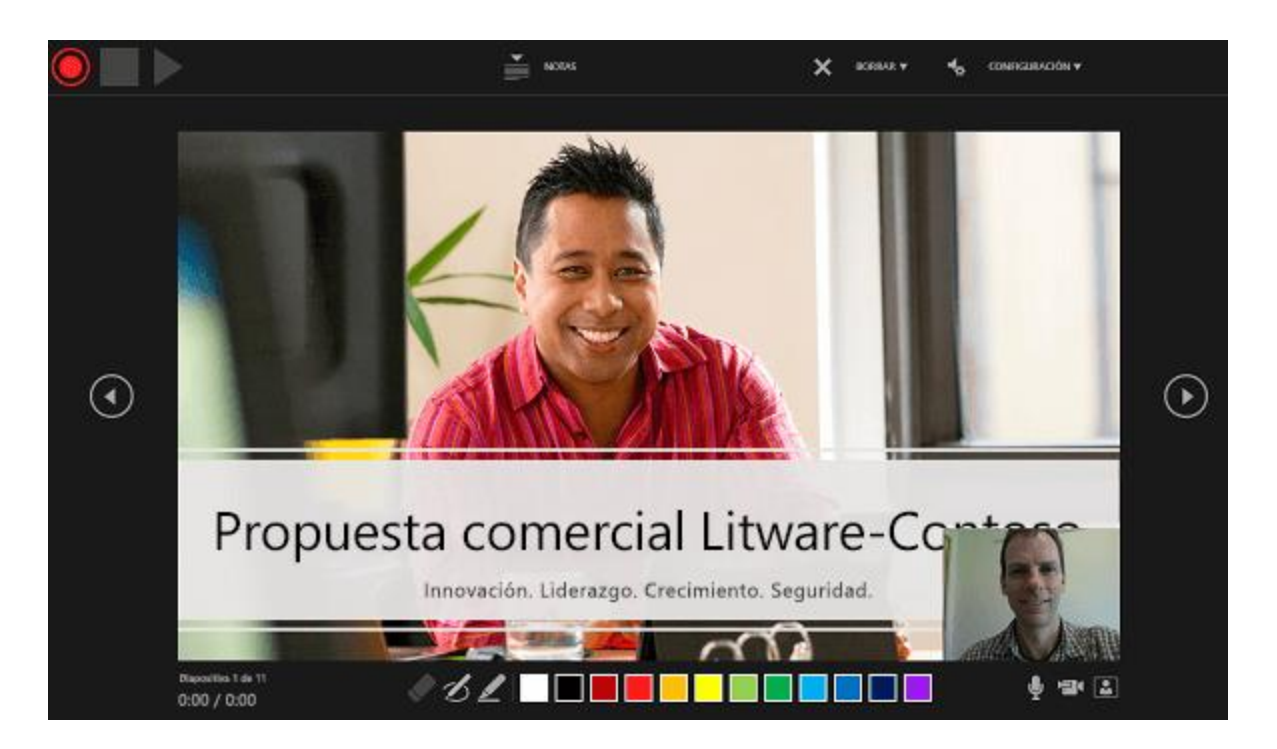

- La diapositiva actual se muestra en el panel principal de la ventana Grabación.
- Puede detener la grabación cualquier momento presionando Alt+S en el teclado.
- Las flechas de navegación a ambos lados de la diapositiva actual le permiten desplazarse a las diapositivas anterior y siguiente.
- PowerPoint para Microsoft 365 registra automáticamente el tiempo que dedica a cada diapositiva, incluidos los pasos de [animación de texto u objetos](https://support.microsoft.com/es-es/office/animar-texto-u-objetos-305a1c94-83b1-4778-8df5-fcf7a9b7b7c6) que se produzcan y el uso de cualquier desencadenador en cada diapositiva.
- Puede grabar una narración de audio o vídeo mientras avanza por la presentación. Los botones en la esquina inferior derecha de la ventana le permiten activar o desactivar el micrófono, la cámara y la vista previa de la cámara:

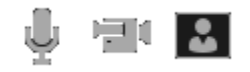

Si usa el lápiz, el marcador de resaltado o el borrador, PowerPoint registra dichas acciones para reproducirlas también.

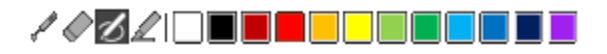

Si vuelve a grabar la narración (incluyendo audio y entradas de lápiz), PowerPoint borra la narración grabada anteriormente (incluyendo audio y entradas de lápiz) antes de volver a iniciar la grabación en la misma diapositiva.

También puede volver a grabar yendo a **Presentación con diapositivas** > **Grabar presentación con diapositivas**.

- 4. Puede seleccionar una herramienta de puntero (lápiz, borrador o marcador de resaltado) de las herramientas situadas debajo de la diapositiva actual. También hay cuadros de selección de color para cambiar el color de la entrada de lápiz. (**Borrador** está atenuado, a menos que previamente haya agregado entradas de lápiz a algunas diapositivas).
- 5. Para finalizar la grabación, seleccione el botón cuadrado Detener (o presione S en el teclado).

Cuando termine de grabar la narración, aparecerá una pequeña imagen en la esquina inferior derecha de las diapositivas grabadas. La imagen es un icono de audio, o bien, si la cámara web estaba encendida durante la grabación,

una imagen fija de la cámara web.

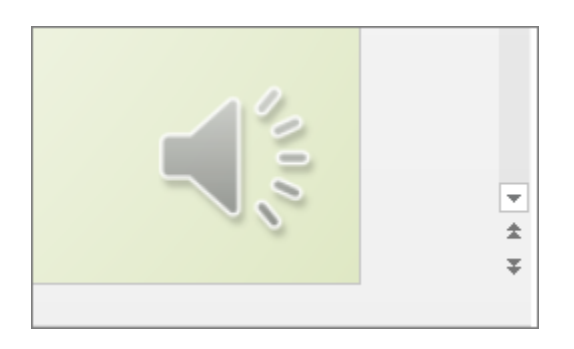

Los intervalos de la presentación con diapositivas se guardan automáticamente. (En la vista **Clasificador de diapositivas**, se muestran los intervalos correspondientes debajo de cada diapositiva).

En este proceso, lo que grabe se inserta en cada diapositiva y la grabación puede reproducirse en la presentación con diapositivas. No se crea un archivo de vídeo por este proceso de grabación. Pero si necesita uno, puede guardar la presentación como un vídeo con unos cuantos pasos adicionales.

## **Obtener una vista previa de la presentación**

En la pestaña **Presentación con diapositivas**, haga clic en **Desde el principio** o **Desde la diapositiva actual**.

Durante la reproducción, las animaciones, acciones de entradas de lápiz, audio y vídeo se reproducirán sincronizados.

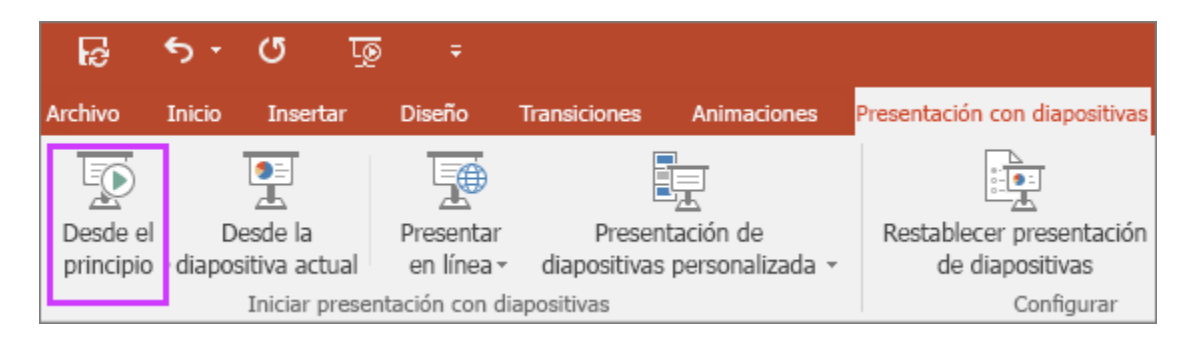

## **Obtener una vista previa del sonido**

En la ventana Grabación, el botón triangular **Reproducir** cerca de la esquina superior izquierda le permite obtener una vista previa de la grabación de la diapositiva que está actualmente activa en esa ventana.

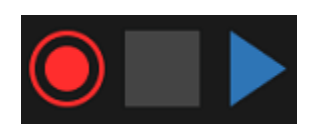

En la vista **Normal**, haga clic en el icono de sonido o imagen en la esquina inferior derecha de la diapositiva y, después, haga clic en **Reproducir**. (Cuando previsualice audio individual de este modo, no verá la animación ni las entradas de lápiz grabadas).

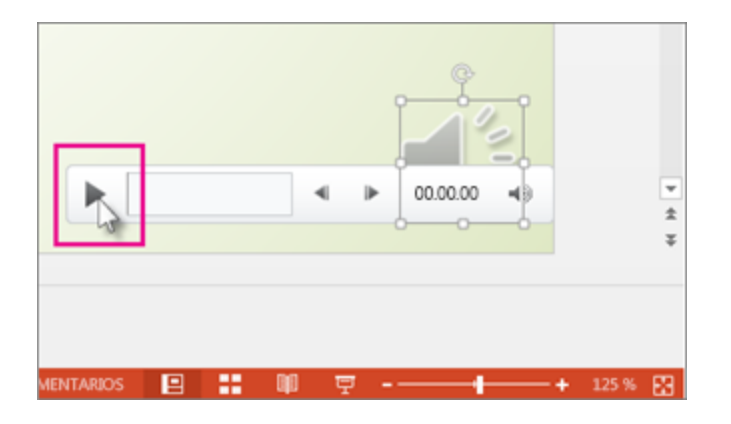

Puede pausar la reproducción mientras previsualiza el audio.

Establecer manualmente los intervalos de diapositivas

Cuando agregue narraciones, PowerPoint para Microsoft 365 grabará automáticamente los intervalos de diapositivas o también puede establecerlos manualmente para que acompañen las narraciones.

- 1. En la vista **Normal**, haga clic en la diapositiva para la que quiere establecer intervalos.
- 2. En la pestaña **Transiciones**, en el grupo **Intervalo** bajo **Avance de diapositivas**, active la casilla **Después de** y luego especifique la cantidad de segundos que desea que la diapositiva aparezca en la pantalla. Repita el proceso con cada diapositiva para la cual desee establecer un intervalo.

Si quiere que la diapositiva siguiente aparezca al hacer clic con el mouse o automáticamente después de los segundos que especifique, lo que ocurra primero, active las casillas **Al hacer clic con el mouse** y **Después de**.

Puede usar intervalos de diapositivas manuales para el corte final de un segmento de diapositivas grabado. Por ejemplo, si el final de un segmento de diapositivas concluye con dos segundos de audio innecesario, simplemente configure los intervalos para que avancen a la siguiente diapositiva antes de que inicie el audio innecesario. De esta forma no tendrá que volver a grabar el audio para esa diapositiva.

## Eliminar intervalos o narración

El comando **Borrar** es para eliminar de la grabación intervalos o una narración que no quiere o que quiere reemplazar.

En la ventana Grabación, el comando **Borrar** en el margen superior de la ventana le permite:

- Borrar las grabaciones de la diapositiva actual
- Borrar las grabaciones en todas las diapositivas

En la vista Normal, existen cuatro comandos **Borrar** diferentes que le permiten:

- Eliminar los *intervalos* en la *diapositiva seleccionada actualmente*
- Eliminar los *intervalos* en *todas las diapositivas* a la vez
- Eliminar la *narración* en la *Diapositiva seleccionada actualmente*
- Eliminar la *narración* en *todas las diapositivas* a la vez
- 1. Si no quiere eliminar todos los intervalos o la narración de la presentación, abra una diapositiva específica que tenga un intervalo o narración que quiere eliminar.

2. En la pestaña **Grabación** de la cinta de opciones de PowerPoint para Microsoft 365, en el botón **Grabar presentación con diapositivas**, haga clic en la flecha hacia abajo, seleccione **Borrar** y, después, elija el comando **Borrar** adecuado para su situación.

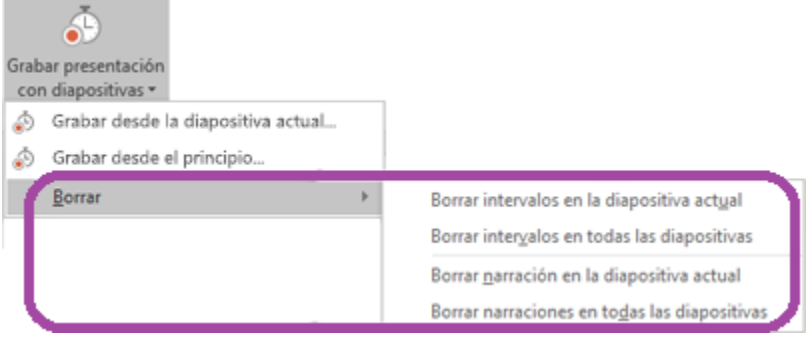